# Visualization Analysis & Design for Biology

#### **Tamara Munzner**

### Department of Computer Science University of British Columbia

*Symposium on Biological Data Visualization (BioVis) Keynote in conjunction with ISMB 2014 11 July 2014, Boston MA* 

[http://www.cs.ubc.ca/~tmm/talks.html#biovis14](http://www.cs.ubc.ca/~tmm/talks.html)

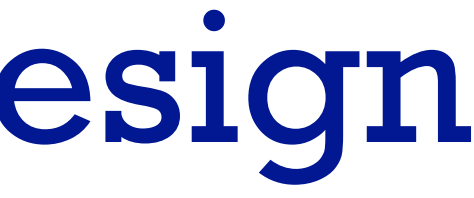

## **Outline**

- introduction
- Cerebral
- TreeJuxtaposer
- MizBee

• summary and conclusions

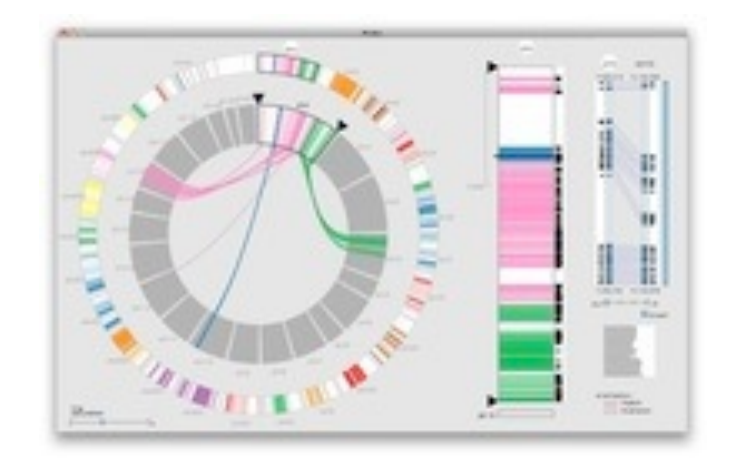

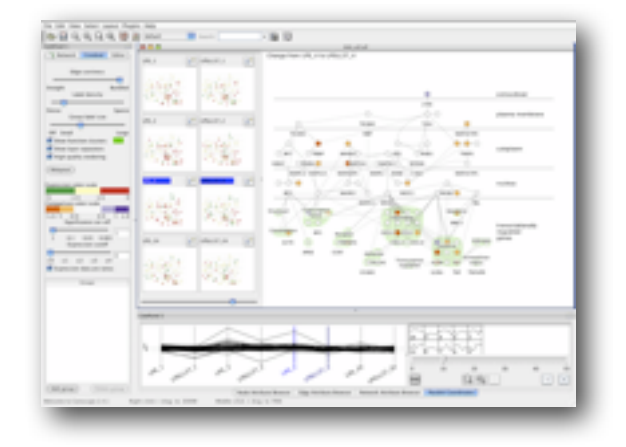

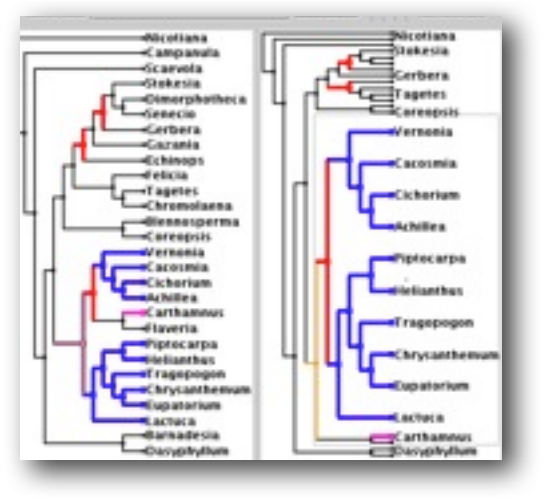

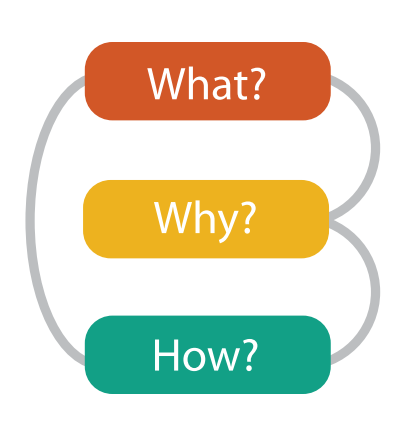

### Defining visualization (vis)

**Computer-based visualization systems provide visual representations of datasets designed to help people carry out tasks more effectively.**

Why?...

### Why have a human in the loop?

- many analysis problems ill-specified, not clear what questions to ask in advance
	- don't need vis when fully automatic solution exists and is trusted

**Computer-based visualization systems provide visual representations of datasets**  designed to hel**p** people arry out tasks more effectively. **Visualization is suitable when there is a need to augment human capabilities rather than replace people with computational decision-making methods.** 

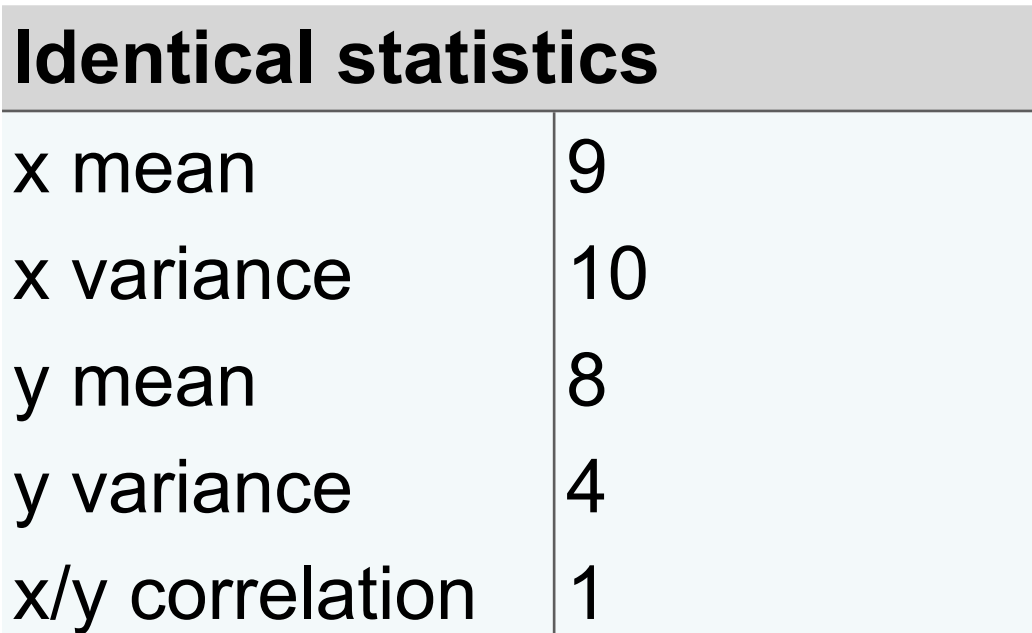

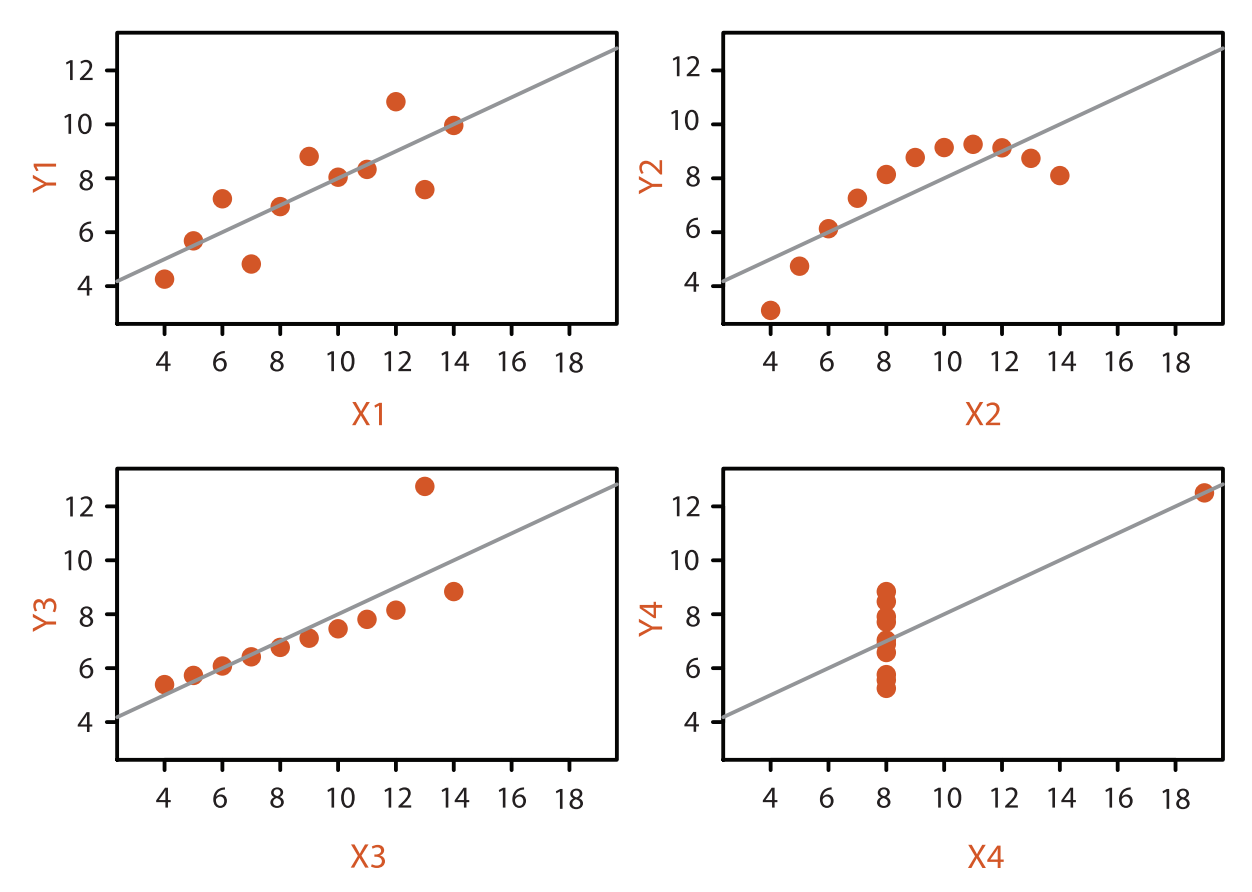

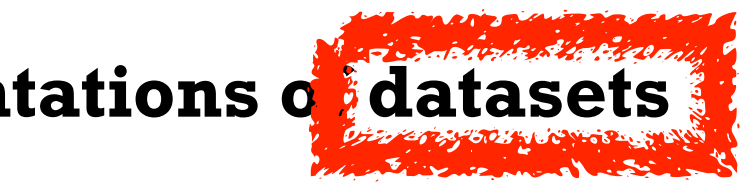

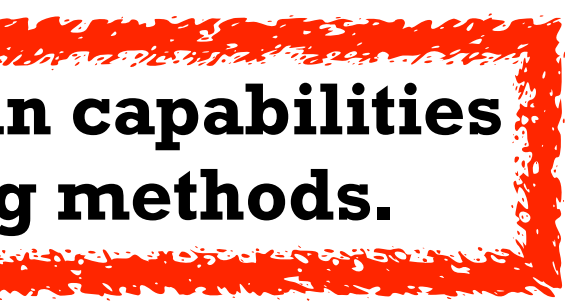

#### **Anscombe's Quartet**

### Why use an external representation?

• external representation: replace cognition with perception

**Computer-based visualization systems provide visual representations of datasets designed to help people carry out tasks more effectively.**

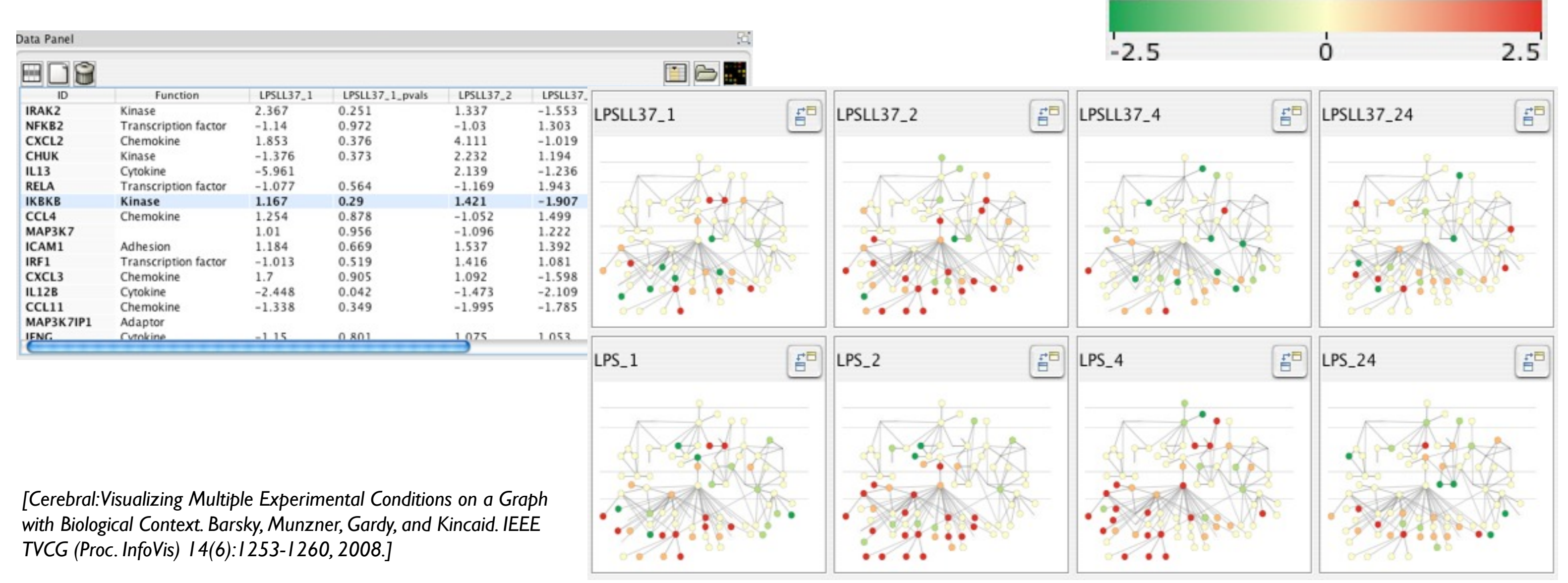

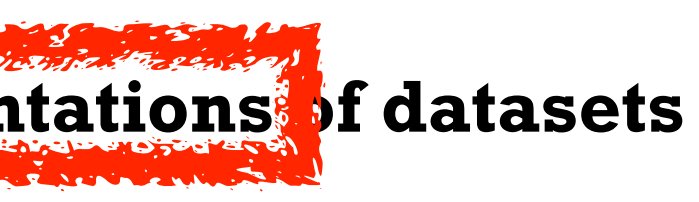

#### Expression color scale

## Why analyze?

- abstractions
	- translate from specifics of domain to vocabulary of vis
		- *data abstraction*: **what** to show
			- might not draw what you're given: transform data into form useful for task
		- *task abstraction*: **why** they're looking at it
- idioms
	- *visual encoding idiom*: **how** to draw
	- *interaction idiom*: **how** to manipulate
- analysis framework: scaffold to think systematically about design space
	- huge, and most possibilities ineffective for particular task/data combination

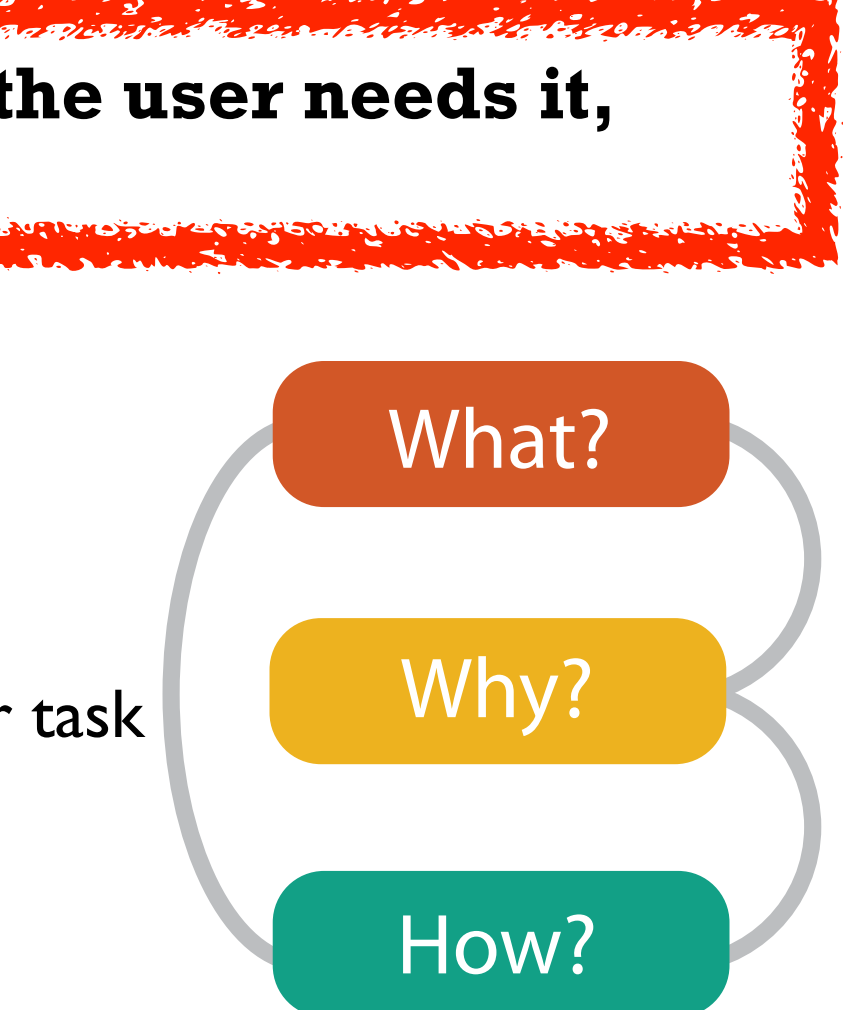

**Vis usage can be analyzed in terms of what data is shown, why the user needs it, and how the idiom is designed.**

## **Outline**

- introduction
- Cerebral
- TreeJuxtaposer
- MizBee

• summary and conclusions

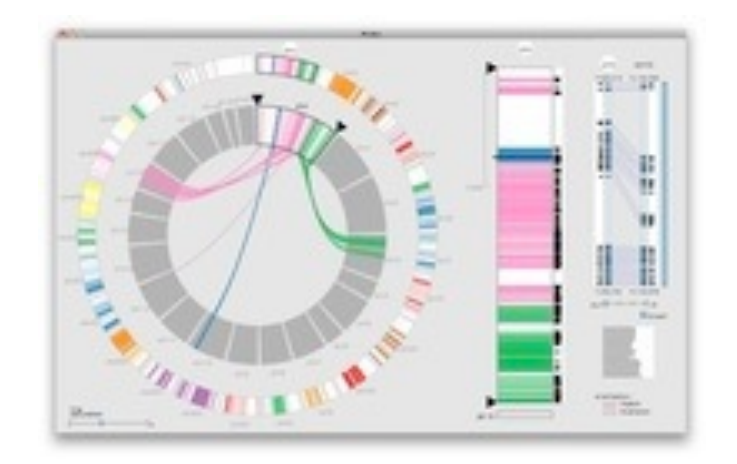

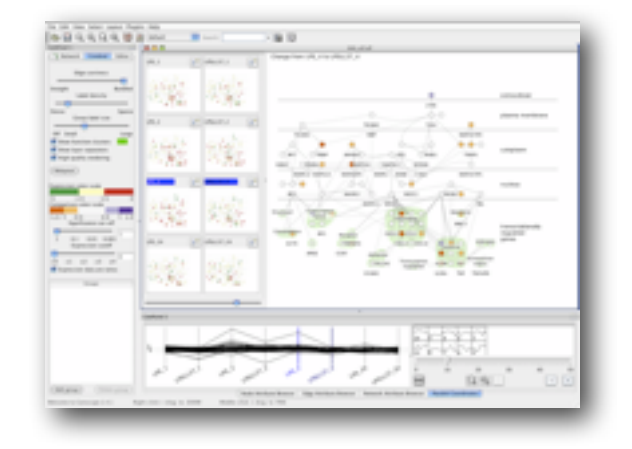

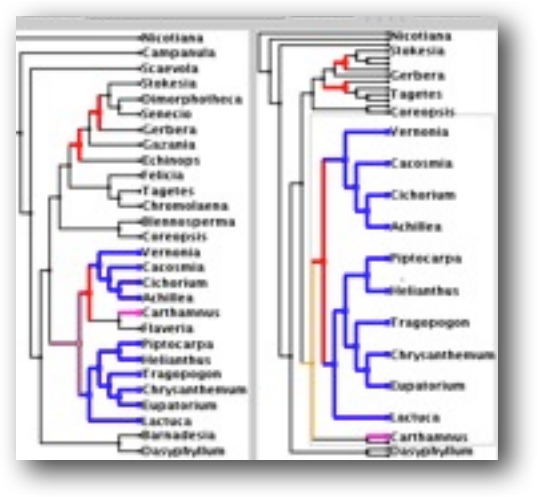

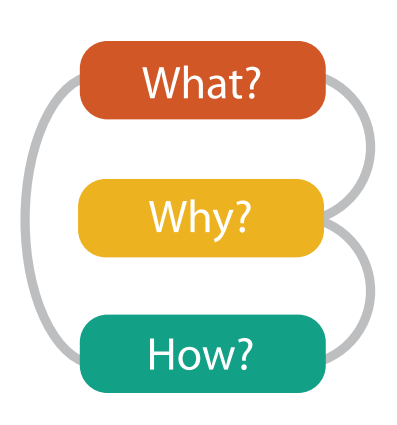

#### **joint work with:**

#### *Visualizing Multiple Experimental Conditions on a Graph with Biological Context*

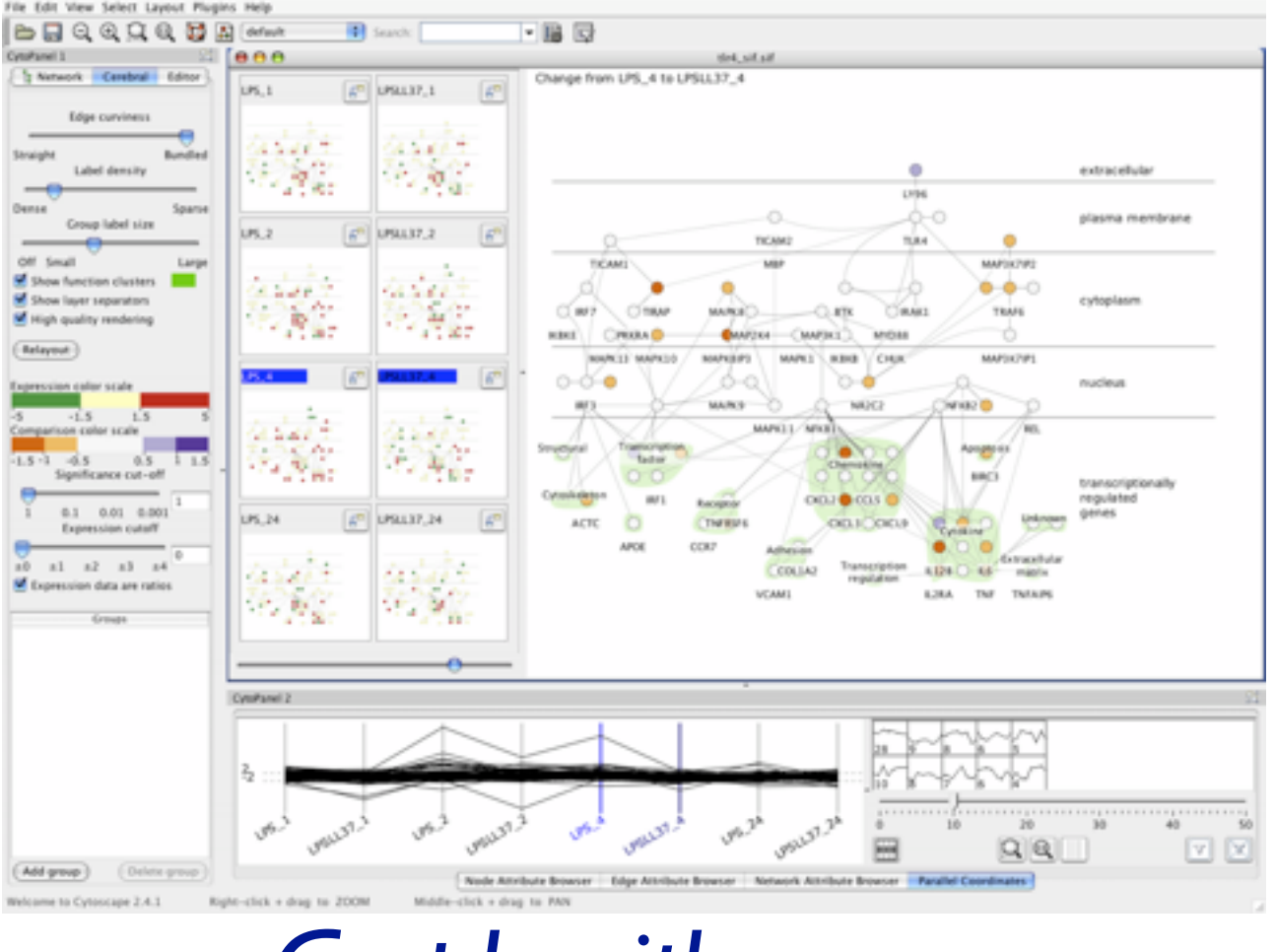

# **Cerebral**

*Barsky, Munzner, Gardy, Kincaid. IEEE Trans. Visualization and Computer Graphics 14(6):1253-1260 2008. (Proc. InfoVis 2008).* Cerebral: Visualizing Multiple Experimental Conditions on a Graph with Biological Context.

Aaron Barsky, Jennifer Gardy, Robert Kincaid

**[http://www.pathogenomics.ca/cerebral/](http://www.cs.ubc.ca/labs/imager/tr/2012/Glint/)**

#### Cerebral video

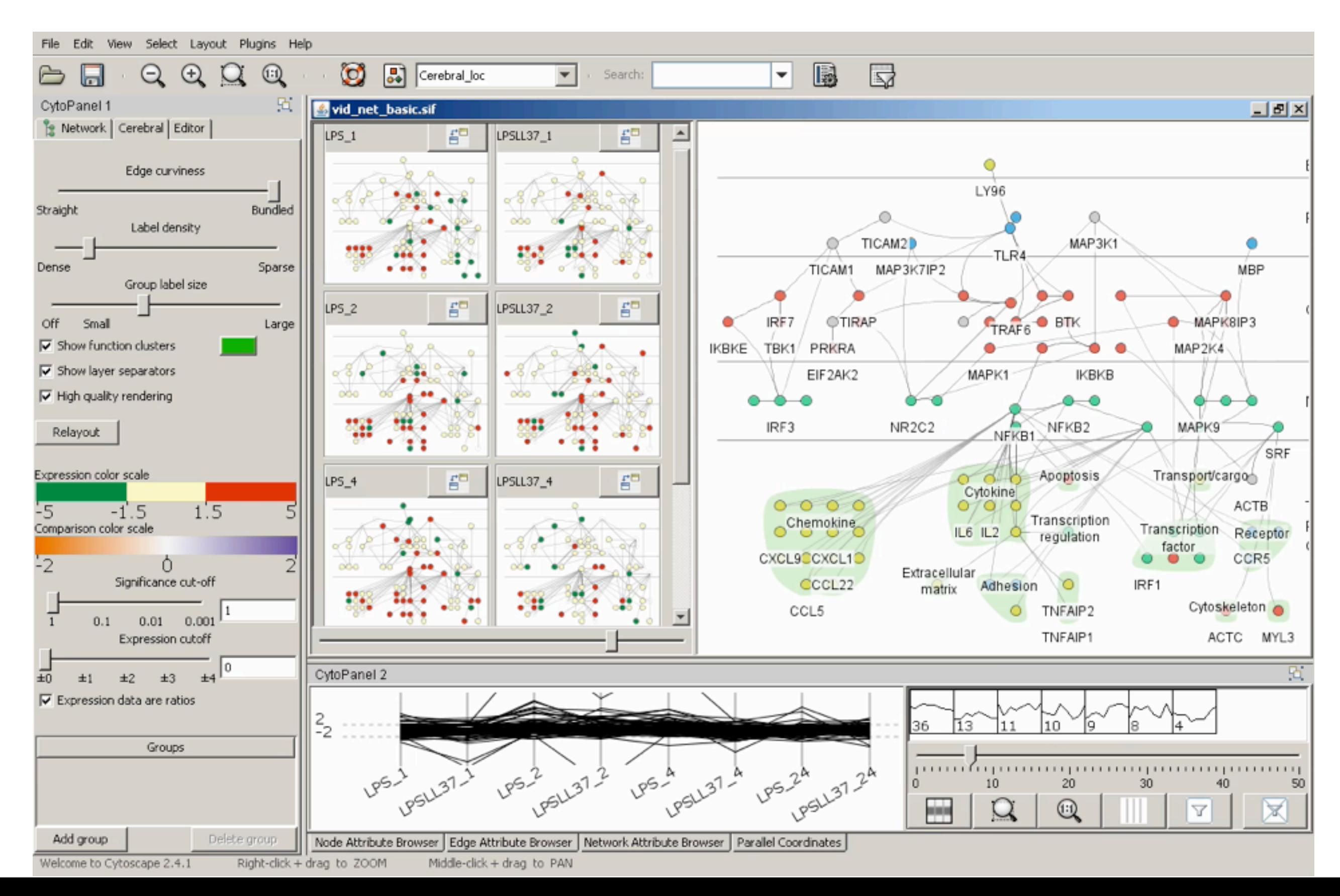

## What: Data abstraction

- dataset types
	- network
		- nodes: genes
		- links: known interactions between genes
	- table
		- quantitative attributes
			- gene expression levels for nodes across different experimental conditions
		- categorical attributes
			- subcellular location of interaction
			- functional groups

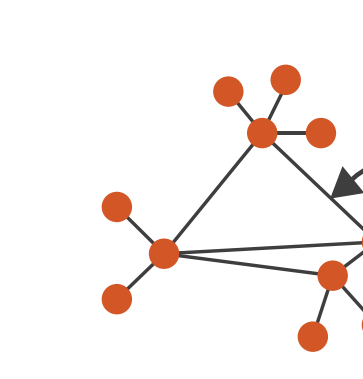

 $\rightarrow$  Networks

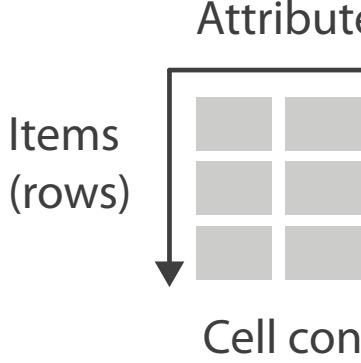

- → Categorical → Ordered
	-

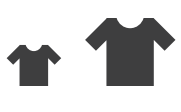

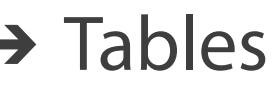

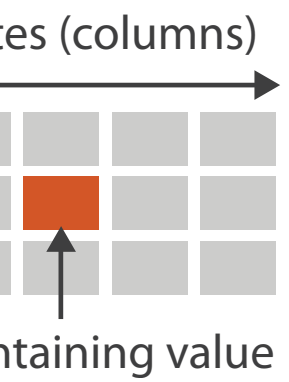

Link

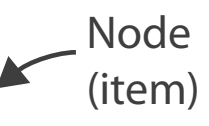

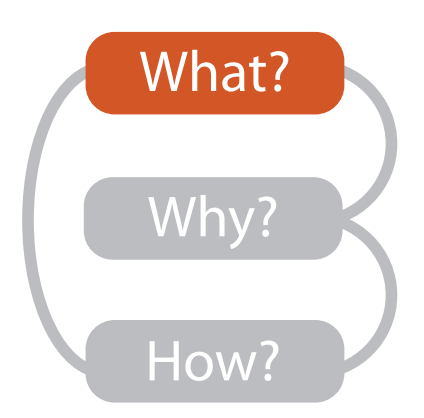

**Attribute Types**

 $(\Rightarrow)$ 

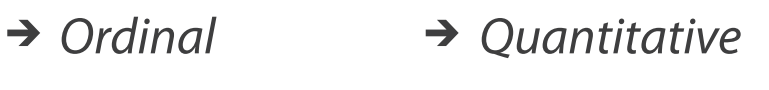

### Why: Task abstraction

- task: interpret microarray experiment results with respect to gene network
	- goal: accelerate existing discovery workflow
	- –compare distributions between attributes
		- experimental conditions
	- –interpret attributes in context of current network topological structure

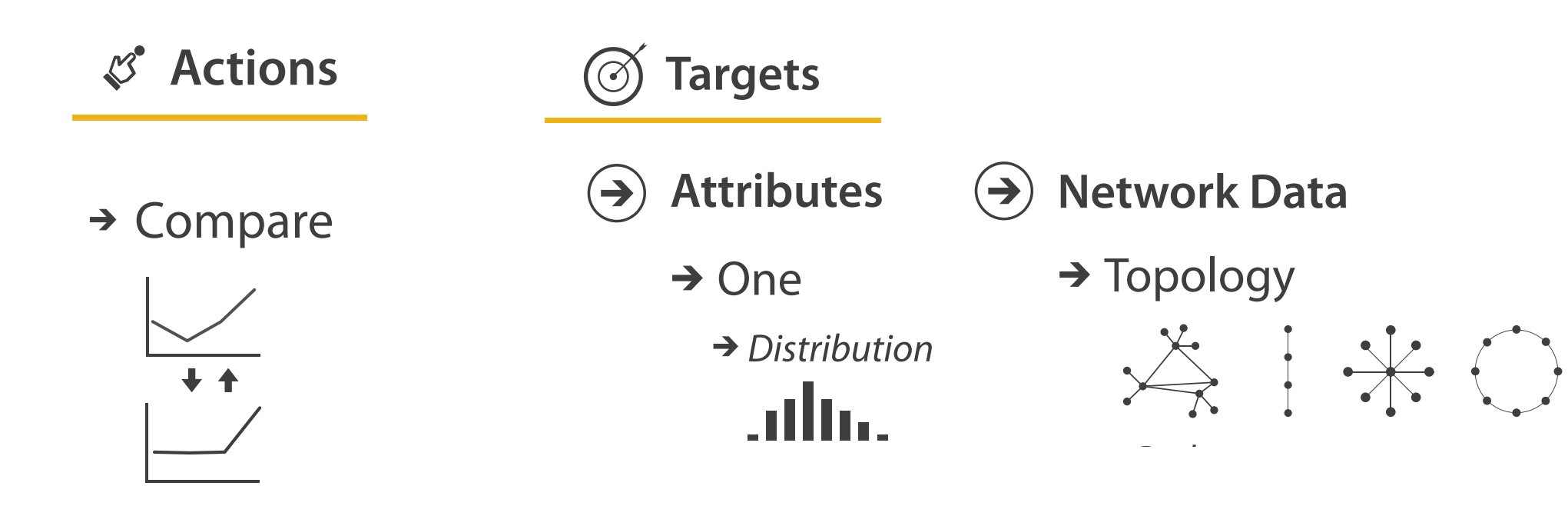

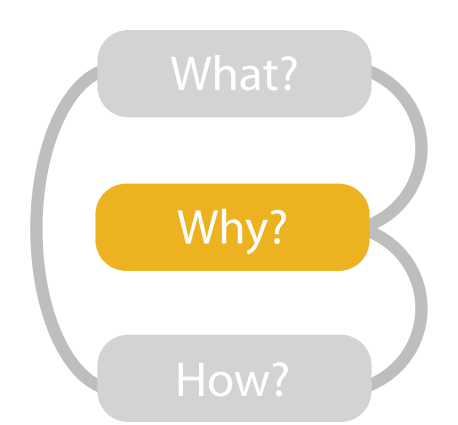

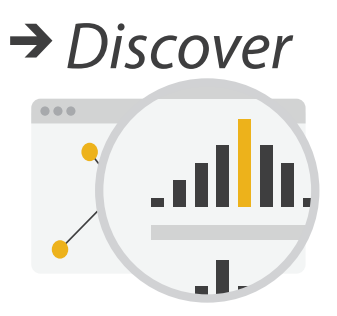

## How: Idiom design decisions

- arrange space for networks
	- custom node-link diagram layout
		- points for nodes
		- connection marks for links
	- vertical compartment according to subcellular location attribute
	- cluster according to functional grouping

#### **Arrange Networks And Trees**

 $\left(\rightarrow\right)$ 

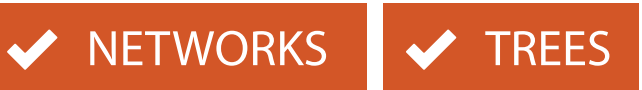

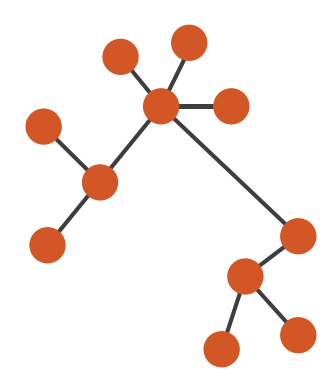

#### **Node-link Diagrams** Connections and Marks

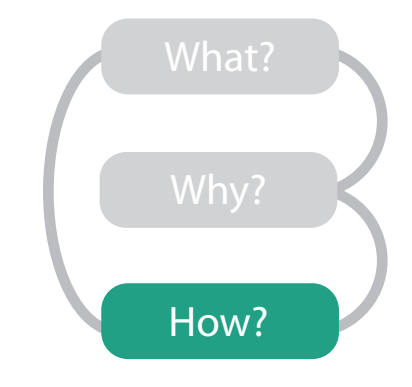

### How: Arrange space

• automatic layout similar to hand-drawn diagrams – vertical compartment according to subcellular location attribute

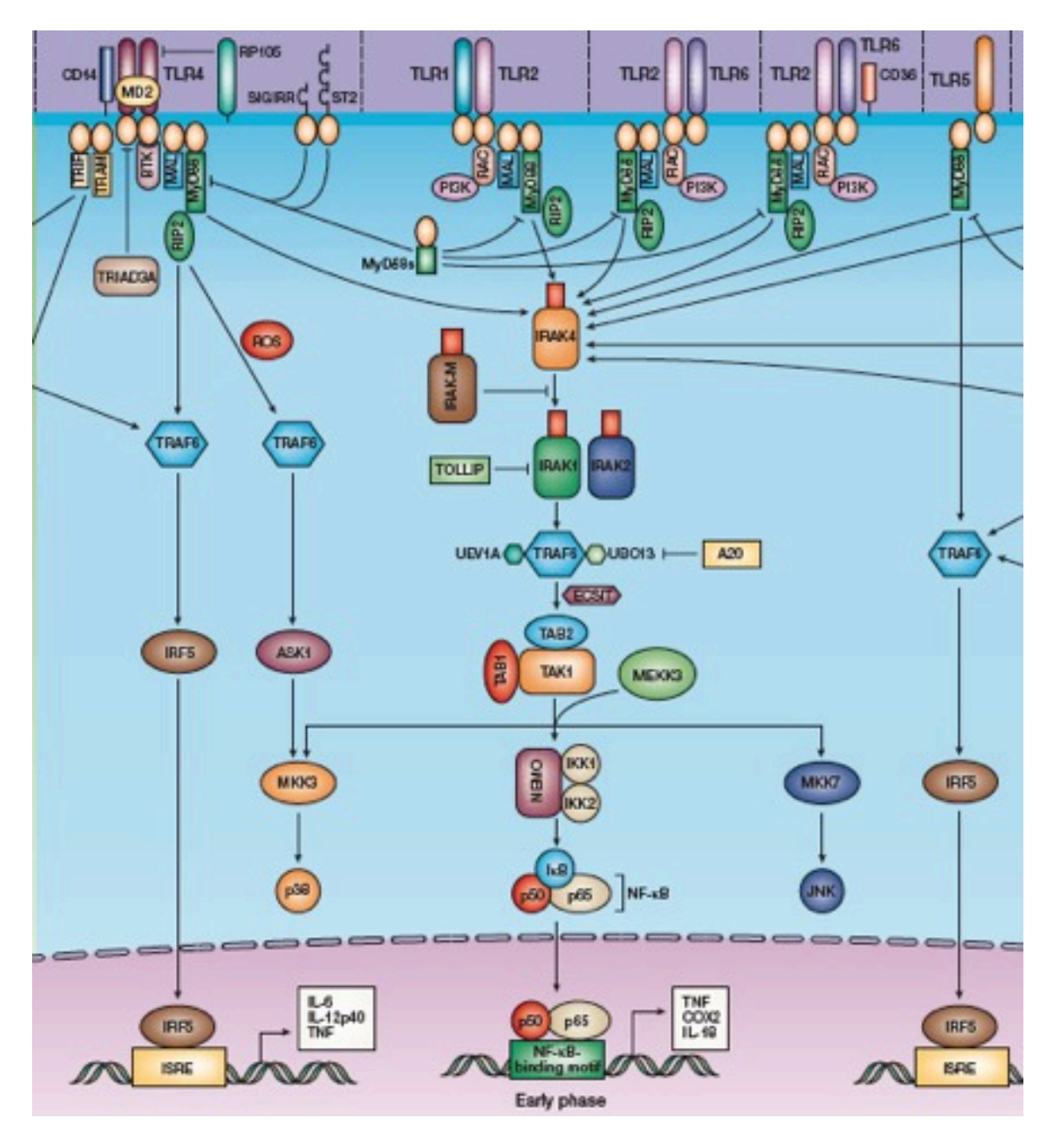

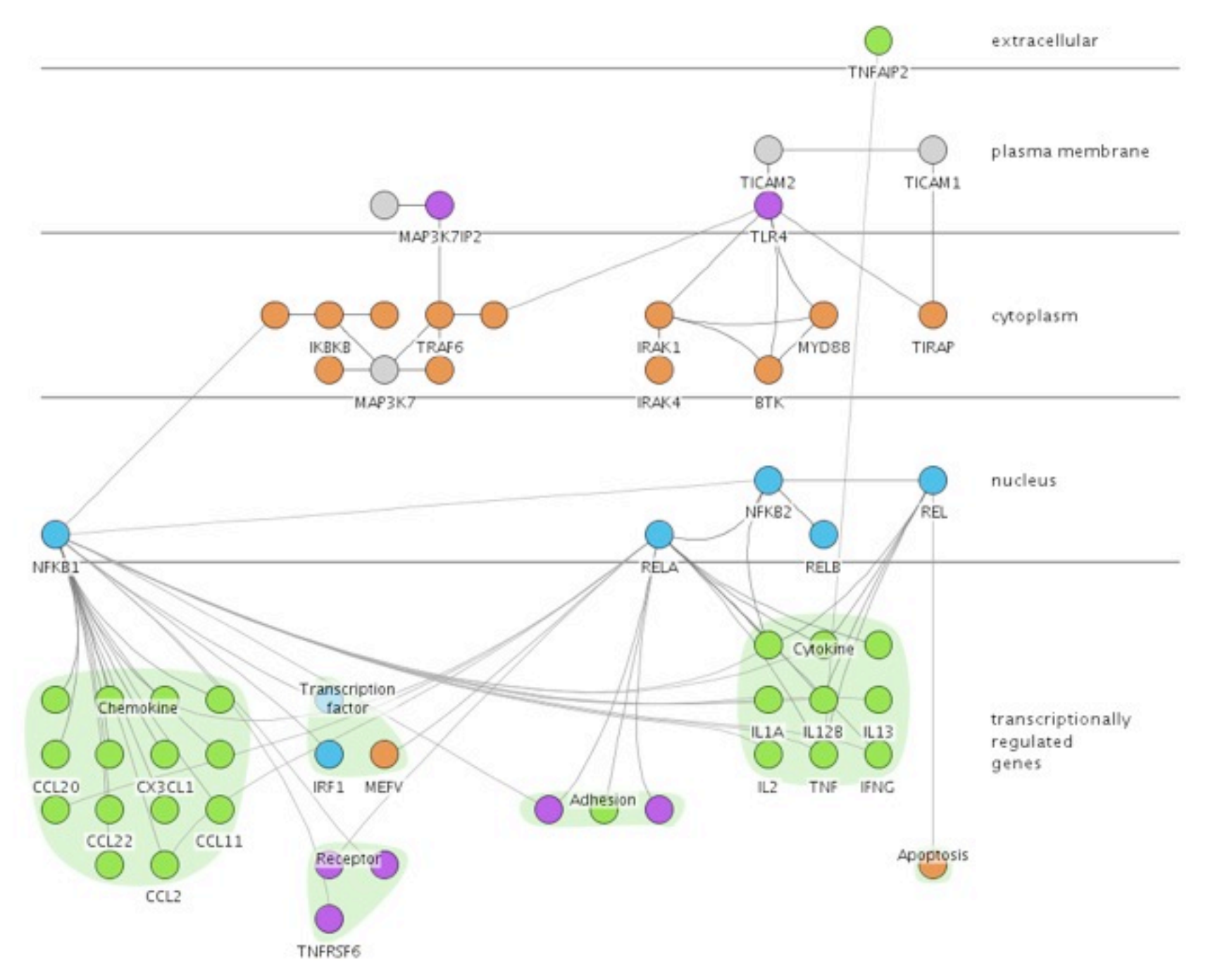

http://www.nature.com/nri/focus/tlr/nri1397.html

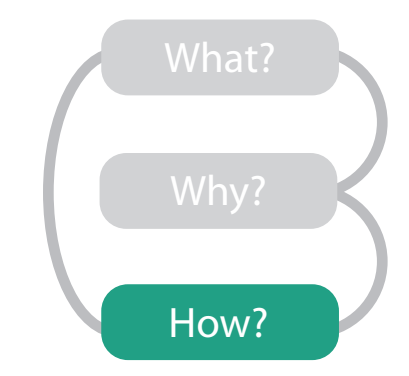

## How: Idiom design decisions

- facet: partition data into multiple views
	- juxtapose views side by side
		- same encoding, different data: *small multiples*
		- nodes in each view colored by expression levels for experimental condition

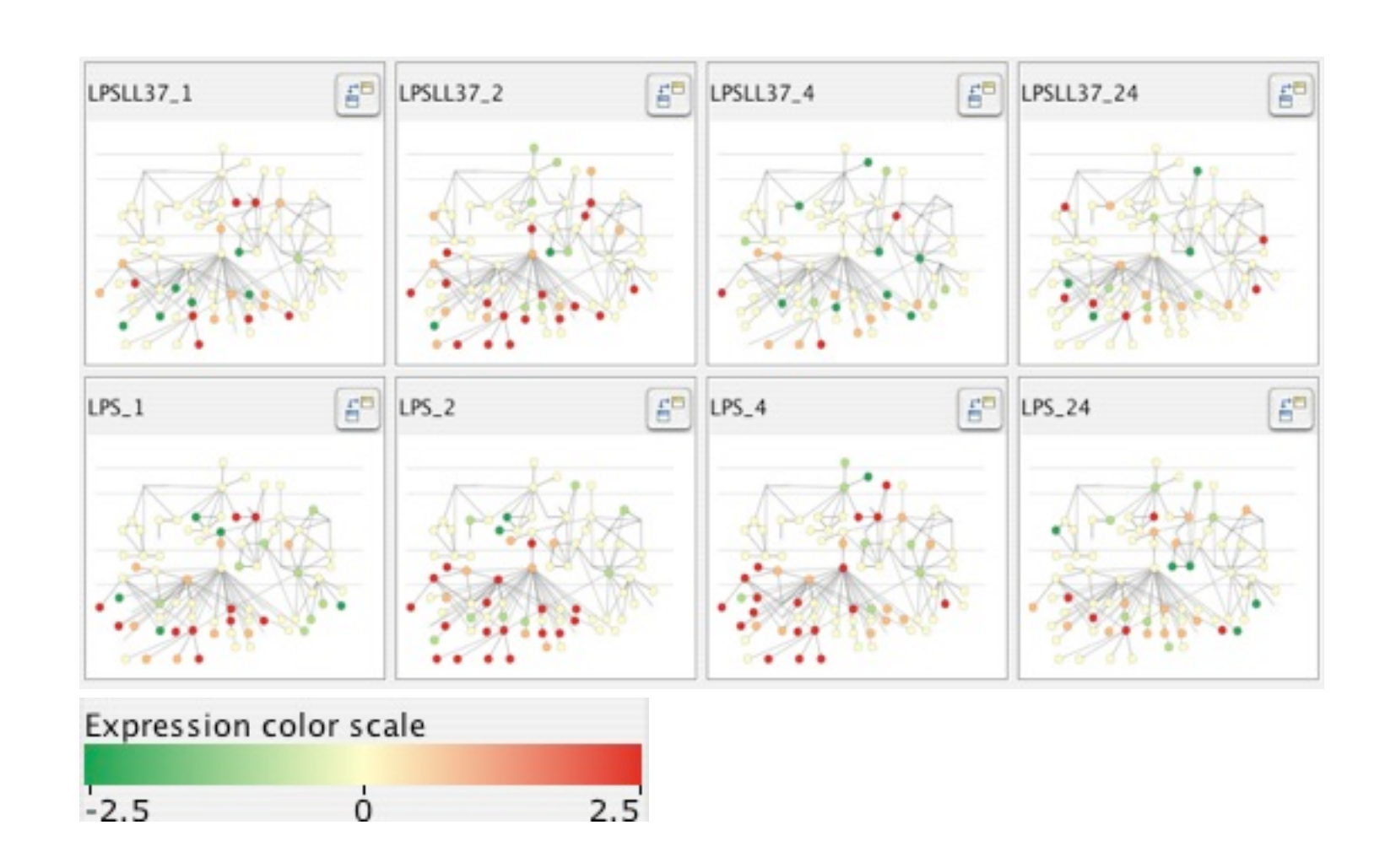

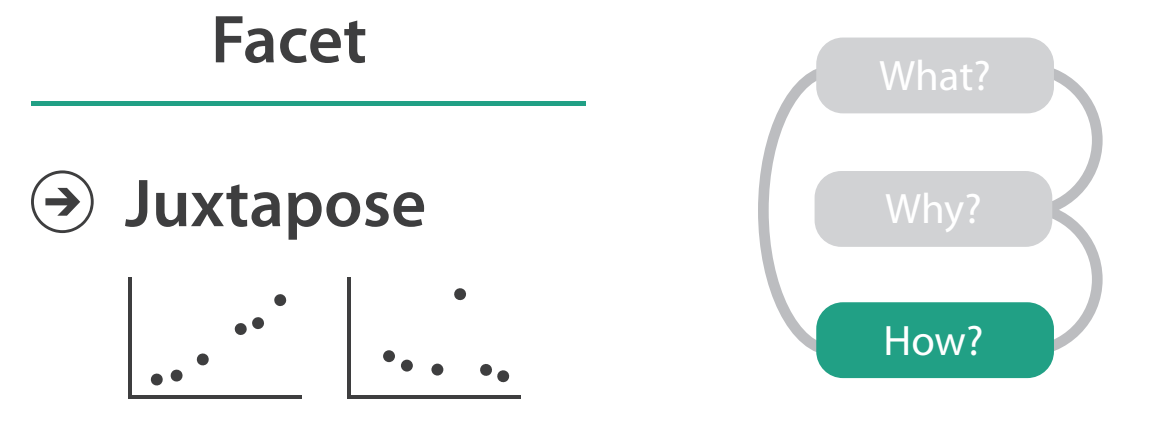

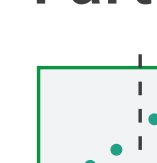

 $(\rightarrow)$ 

#### **Partition**

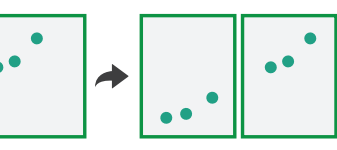

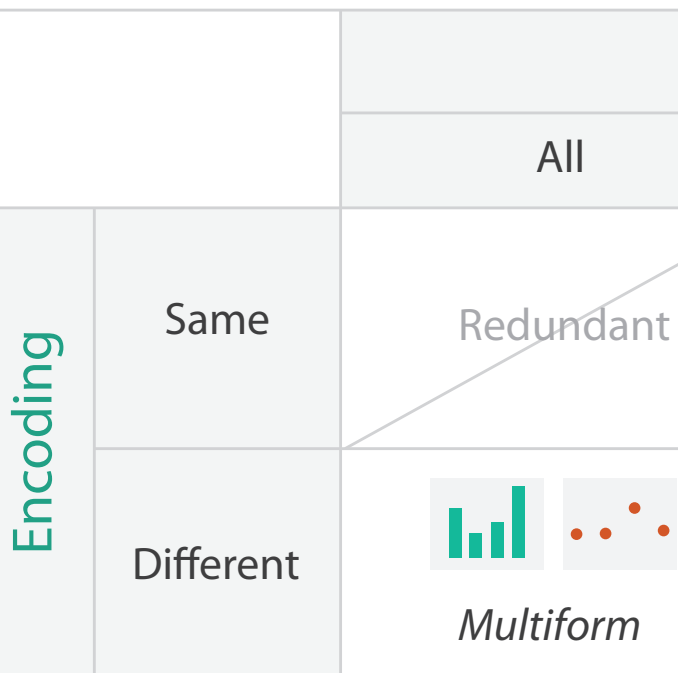

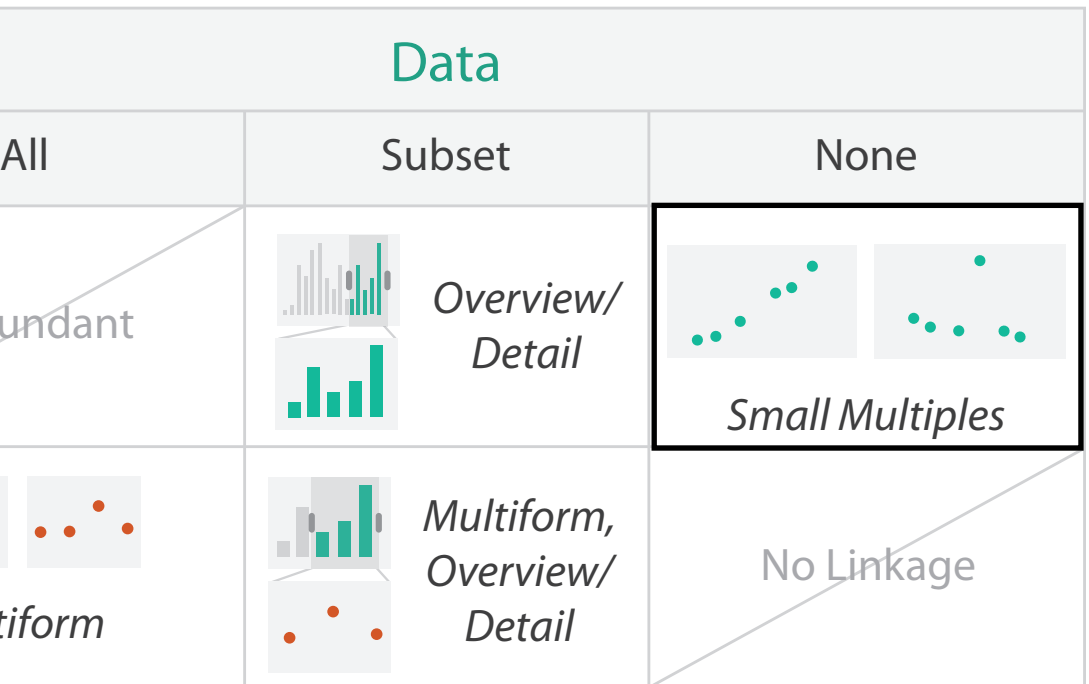

### How: Juxtapose vs. animate

**Change** $\left(\rightarrow\right)$ 

- comparison difficult across many frames with with many changes everywhere
- rule of thumb: eyes beat memory
	- principle: external cognition vs. internal memory<br>• easy to compare by moving eyes
		- between side-by-side views
		- harder to compare memory of what you saw to visible view

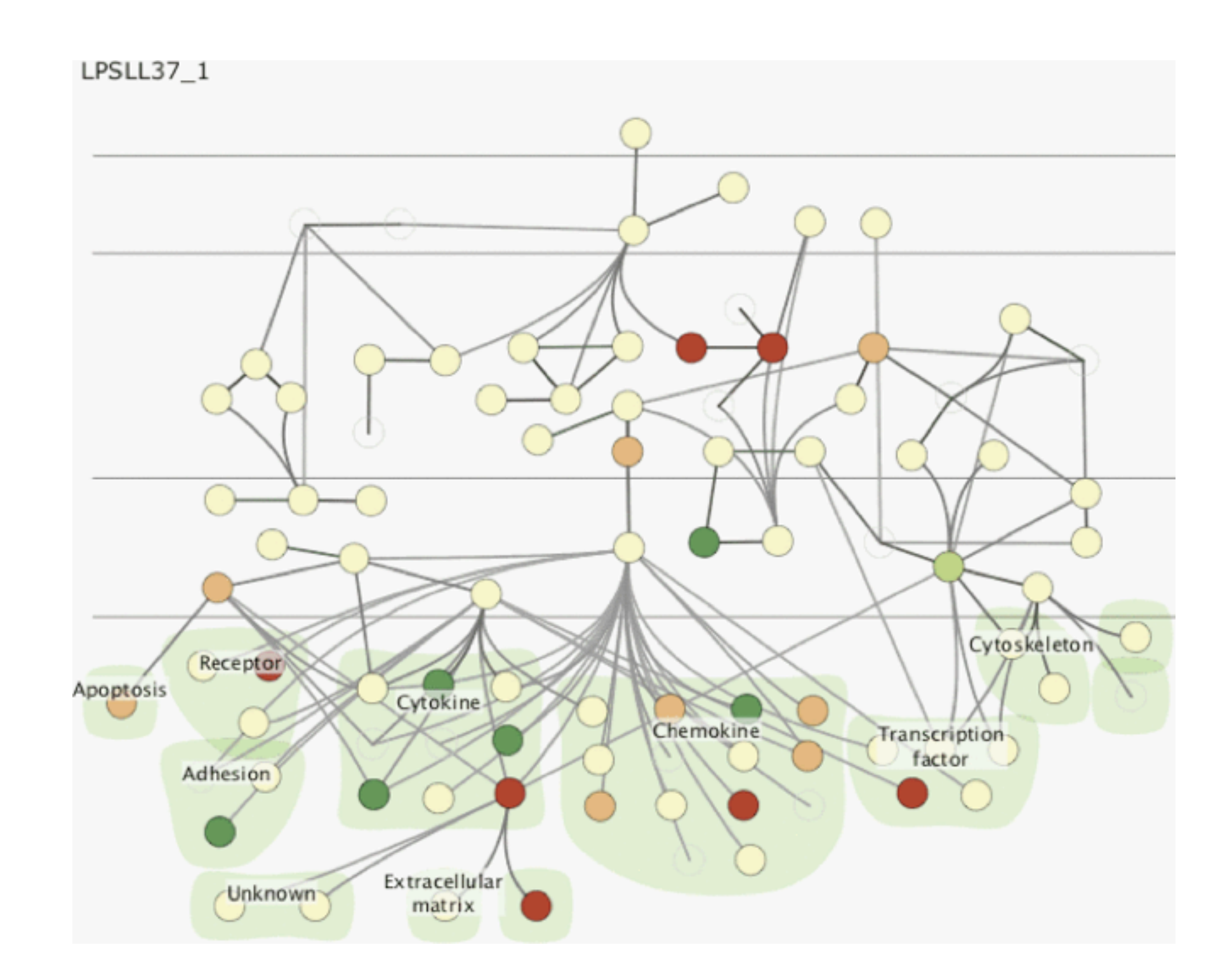

#### **Manipulat e**

### Cerebral contributions

- multiple juxtaposed views support interactive comparison between gene expression level experimental data and network context
- automatic network layout algorithm in spirit of hand drawn diagrams
	- localization and functional group attributes affect spatial position
- open source
	- Cytoscape plugin
	- InnateDB database integration

<http://www.pathogenomics.ca/cerebral/>

## **Outline**

- introduction
- Cerebral
- TreeJuxtaposer
- MizBee

• summary and conclusions

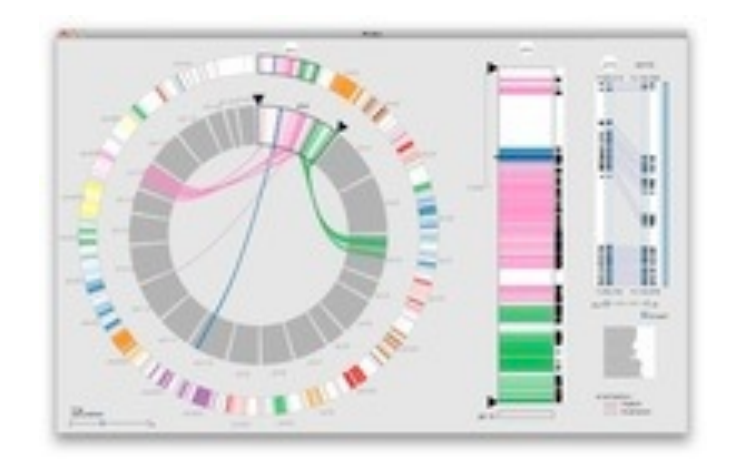

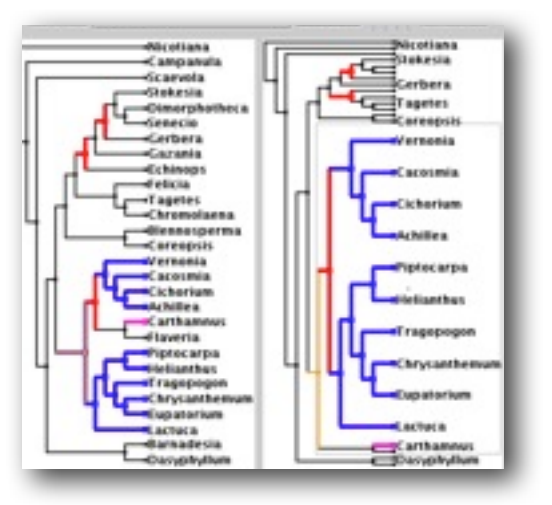

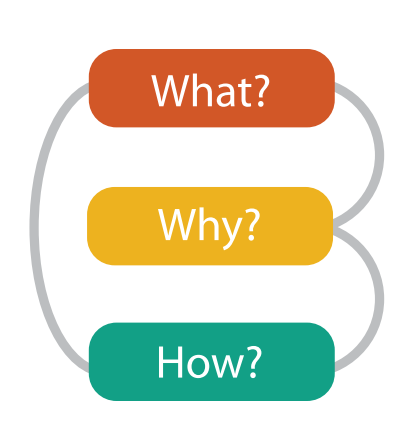

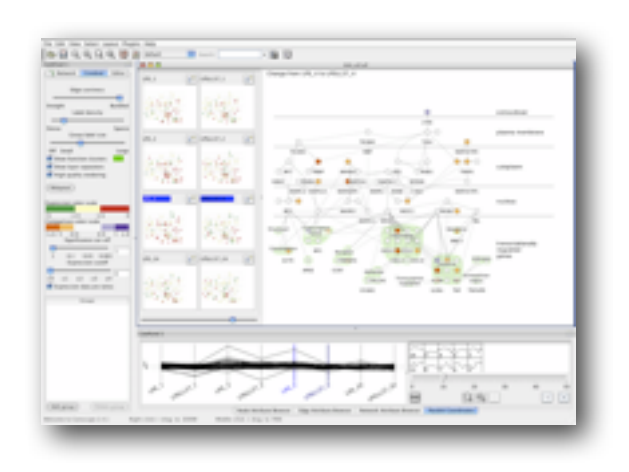

**joint work with:**

#### *Scalable Tree Comparison using Focus+Context with Guaranteed Visibility*

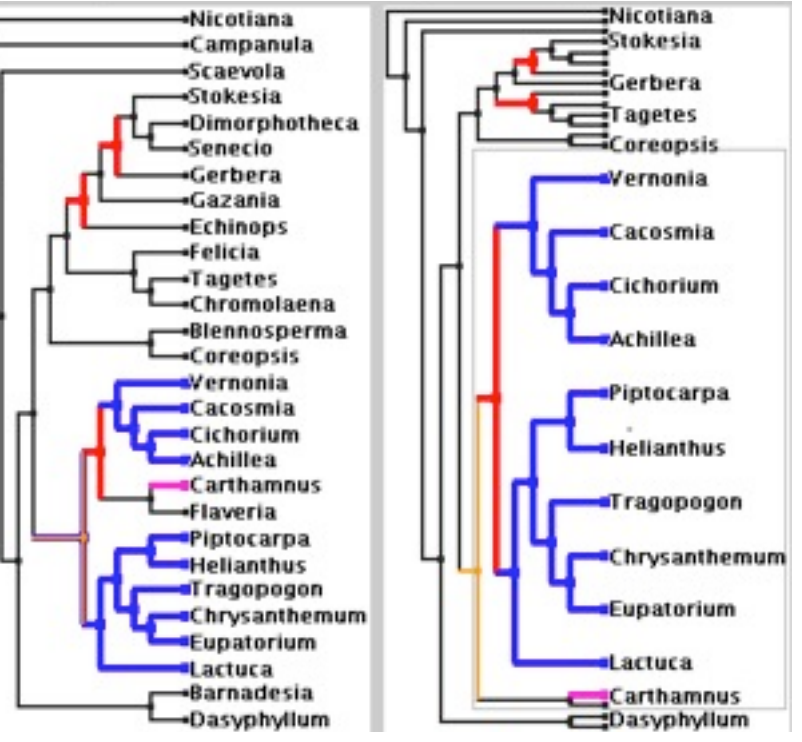

# **TreeJuxtaposer**

François Guimbretière, Serdar Tasiran, Li Zhang, Yunhong Zhou

*Munzner, Guimbretière, Tasiran, Zhang, Zhou. ACM SIGGRAPH 2003.* TreeJuxtaposer: Scalable Tree Comparison using Focus+Context with Guaranteed Visibility.

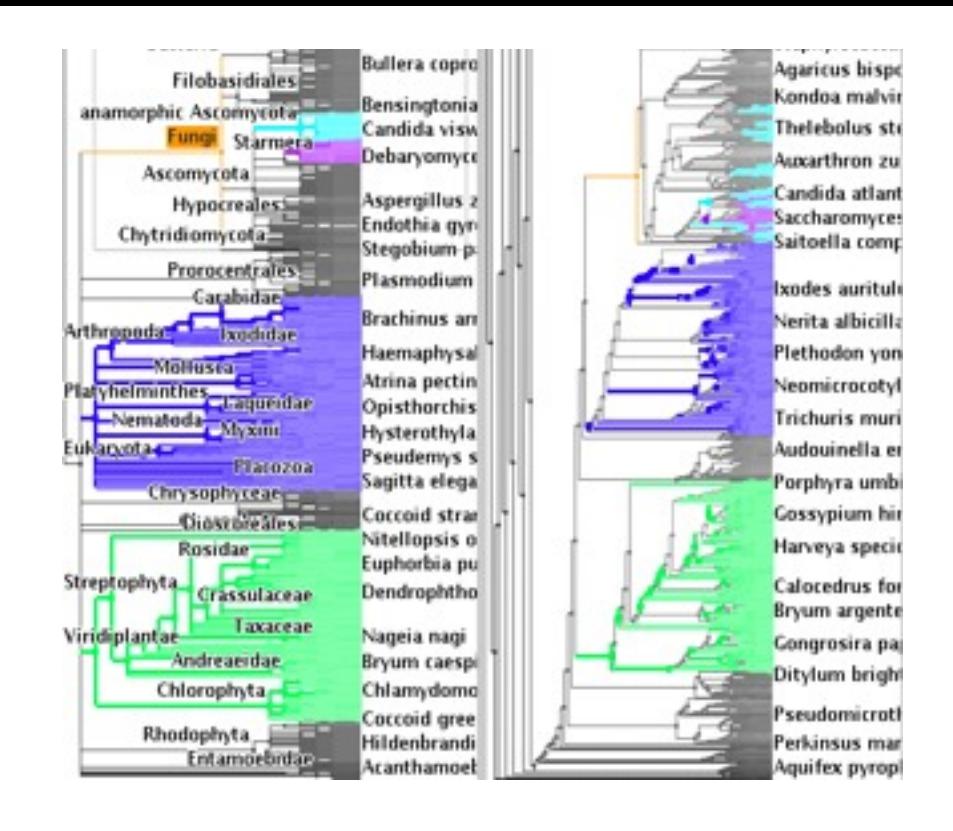

**[http://www.cs.ubc.ca/labs/imager/tr/2003/tj/](http://www.cs.ubc.ca/labs/imager/tr/2012/Glint/)**

#### TreeJuxtaposer video

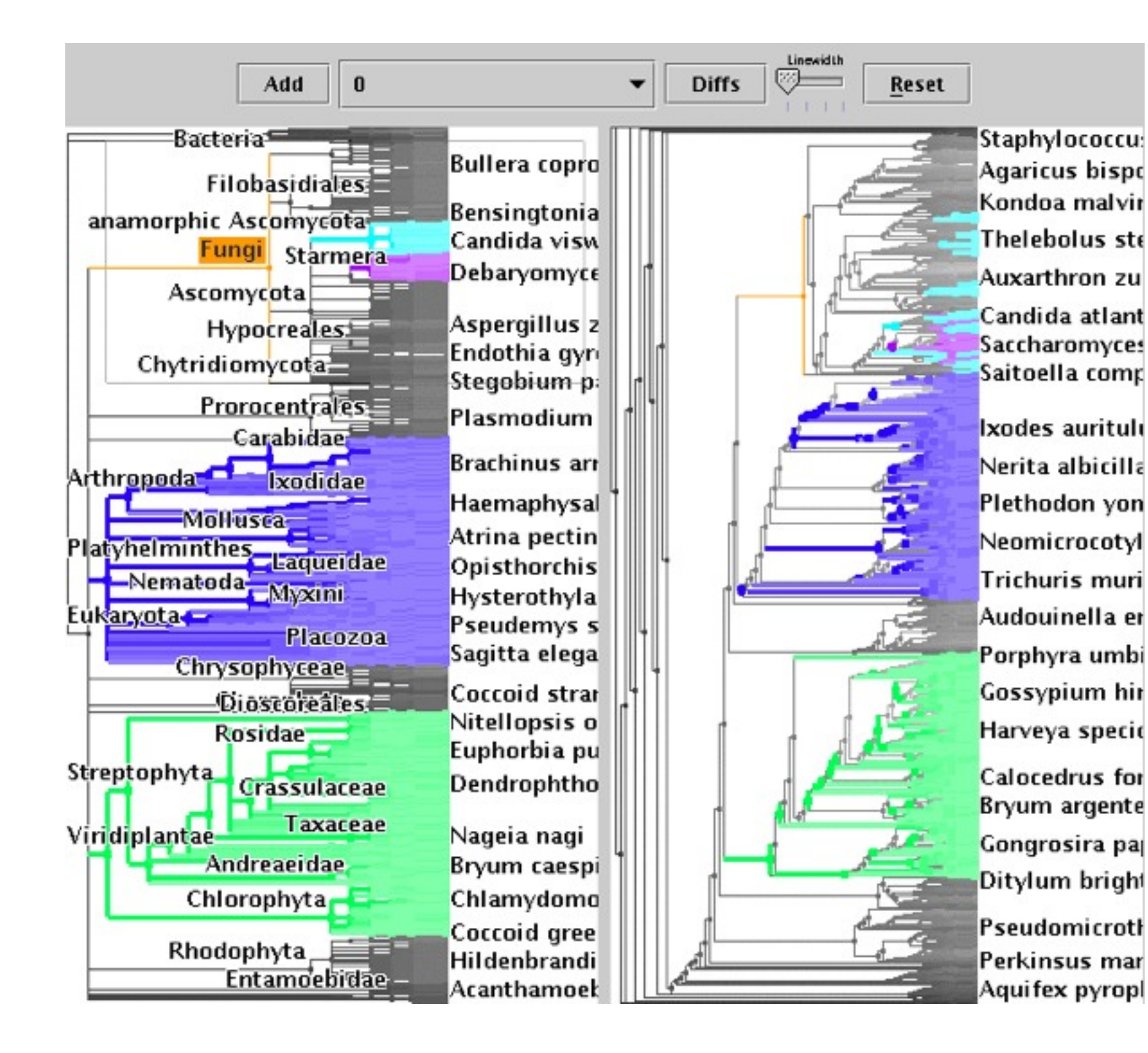

### What and why: Data and task abstraction

- data: trees
	- phylogenetic tree reconstruction  $\rightarrow$  Trees
		- siblings unordered, interior nodes inferred
- task: compare topological structure
	- larger query scopes require more explicit tool support
		- compare several is more difficult than identify/inspect one
			- even trickier: summarize all
- derived data: structural differences
	- best corresponding node in other tree

**Dataset Types**

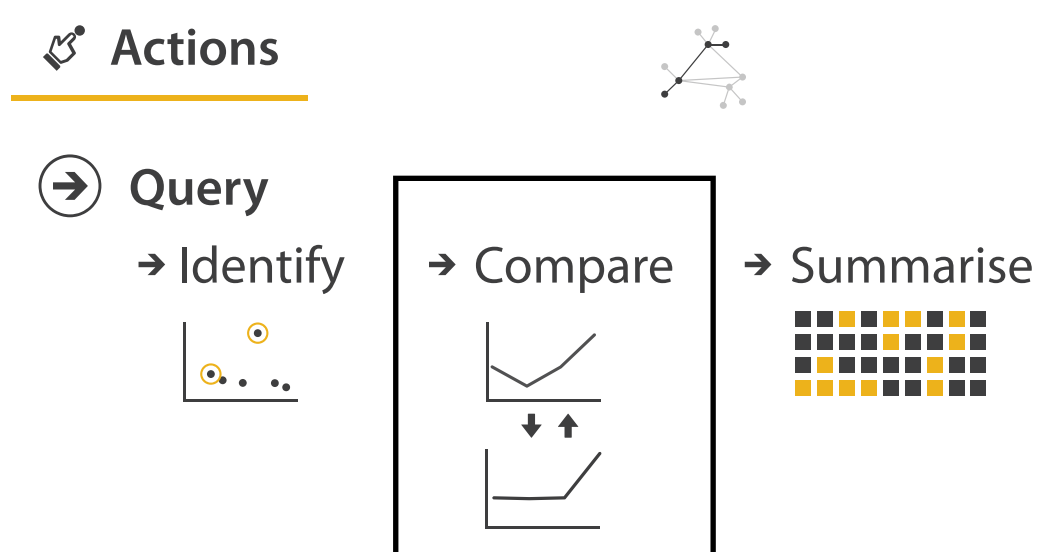

 $\rightarrow$  Trees

 $(\Rightarrow)$ 

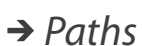

**Targets**

 $\circledcirc$ 

 $\left(\rightarrow\right)$ 

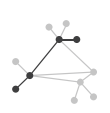

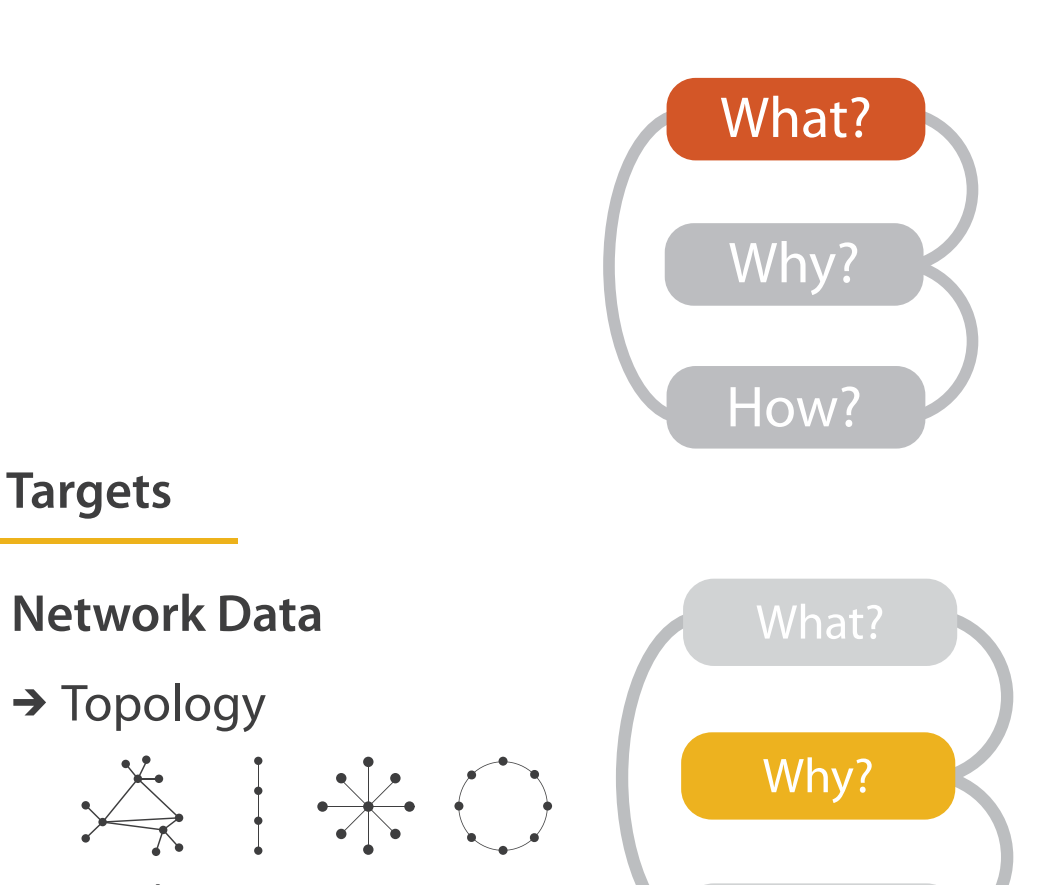

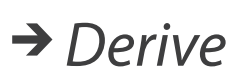

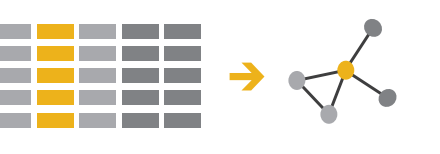

## How: Idiom design decisions

- juxtapose linked views
	- show two tree layouts side by side
	- linked navigation

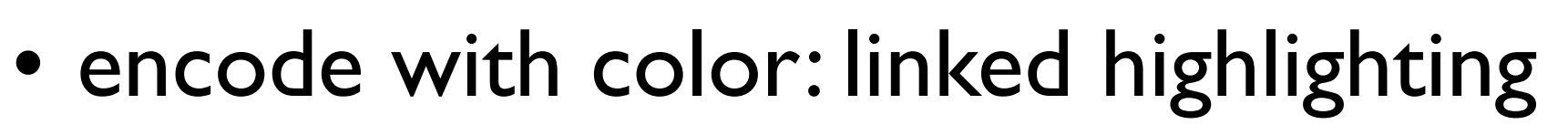

- structural differences
- corresponding subtree (click select)
- best corresponding node (hover select)

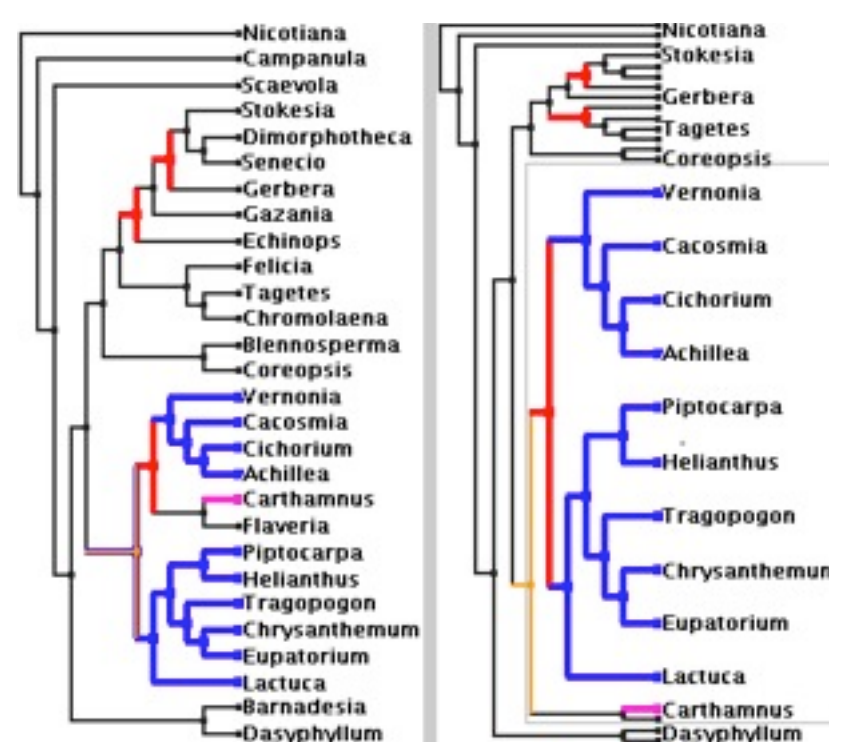

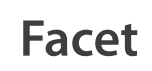

#### **Juxtapose and Coordinate Views**

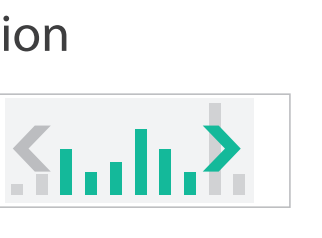

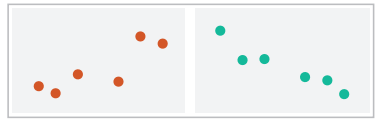

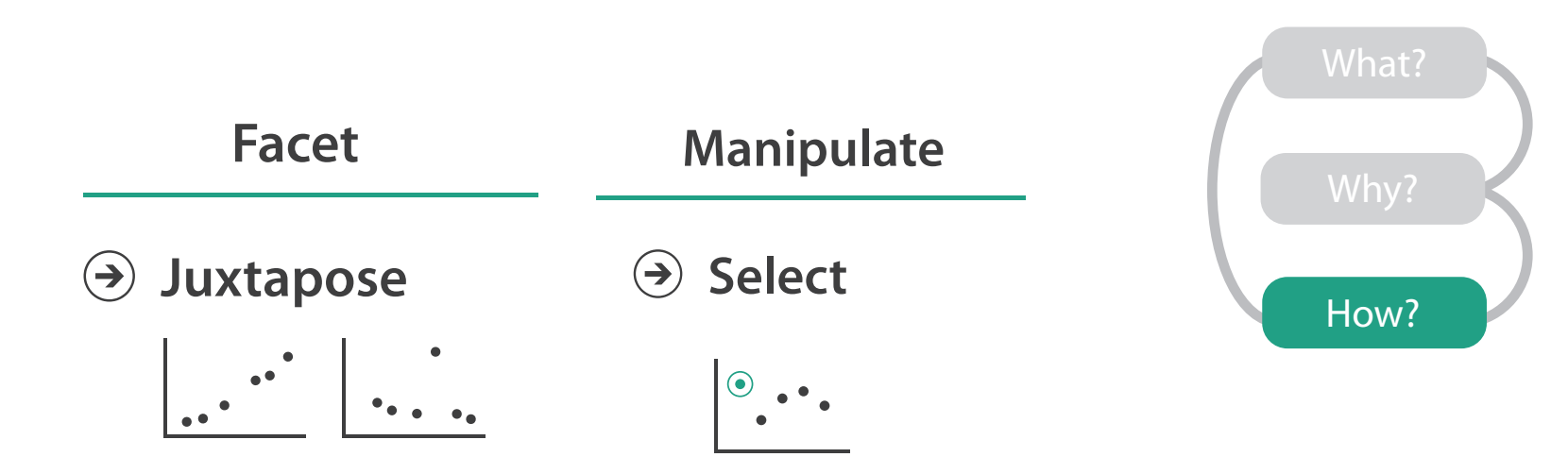

 $\rightarrow$  Share Encoding: Same/Different  $\rightarrow$  Linked Highlighting

 $\left( \bigtriangledown \right)$ 

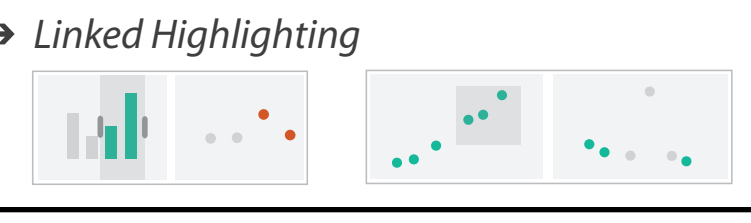

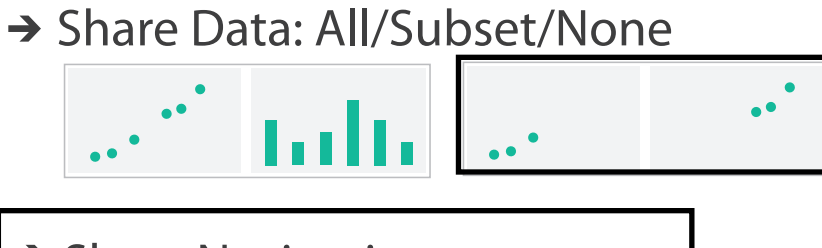

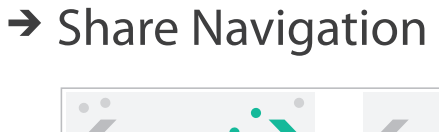

## How: Idiom design decisions

- embed focus+context in single view
	- reduce with complex combination of filtering and aggregation
- distort geometry
	- metaphor: stretch and squish navigation
	- shape: rectilinear
	- foci: multiple
	- impact: global

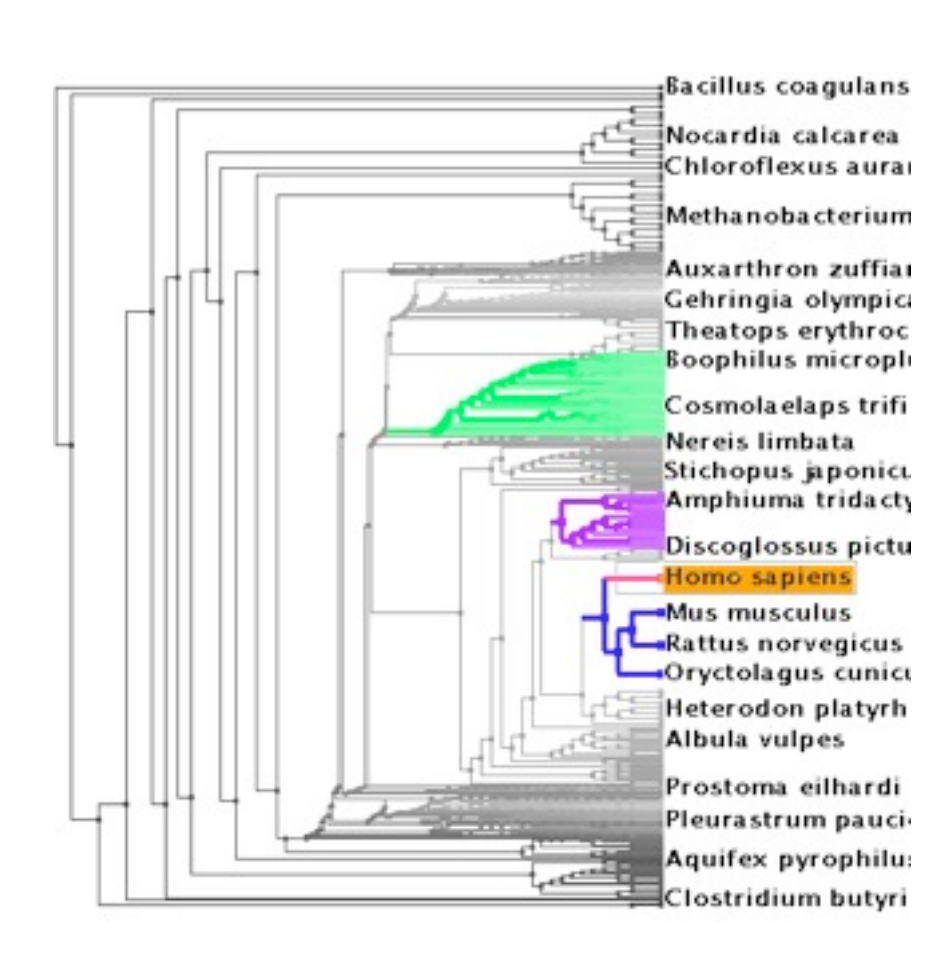

#### **Reduce**

#### **Aggregate**

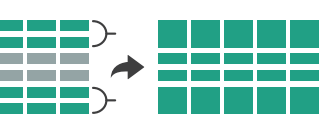

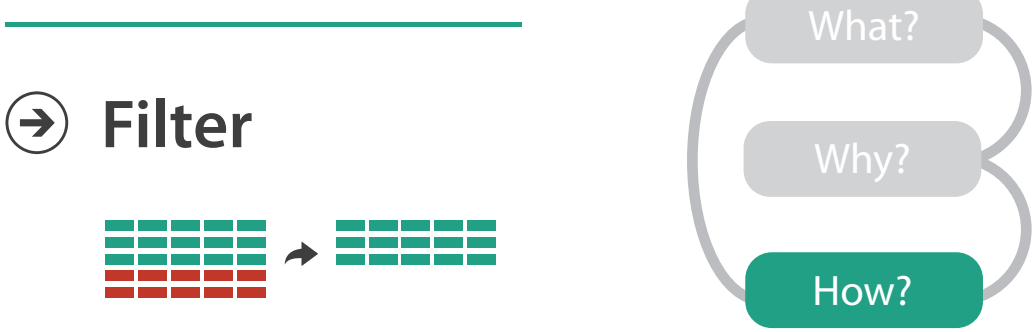

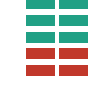

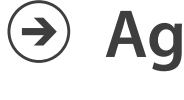

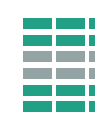

#### **Embed**

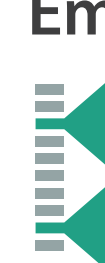

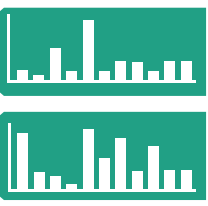

 $(\rightarrow)$ 

#### → Distort Geometry

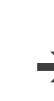

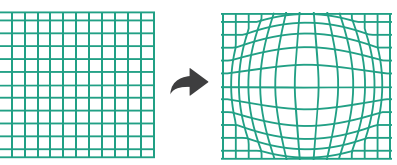

### TreeJuxtaposer contributions

- first interactive tree comparison system
	- derive structural difference data to support comparison task
		- subquadratic algorithm: best corresponding node
	- juxtapose views with cross-dataset linked highlighting
- embed focus+context information in single view with stretch and squish navigation
	- sublinear algorithm: guaranteed visibility of structure marks even when squished
- open source [http://olduvai.sf.net/tj](http://www.cs.ubc.ca/labs/imager/tr/2012/Glint/)

## **Outline**

- introduction
- Cerebral
- TreeJuxtaposer
- MizBee

• summary and conclusions

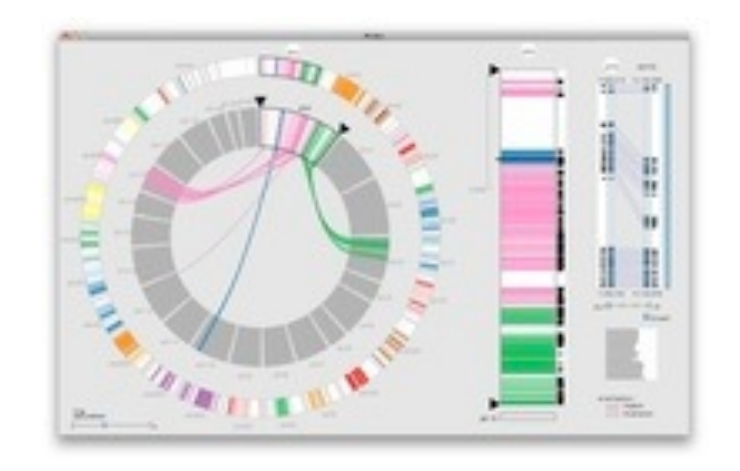

**COLL** 

 $-36.50$ 

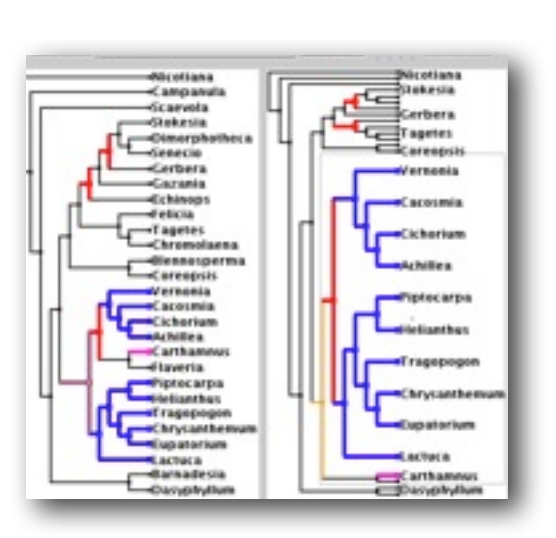

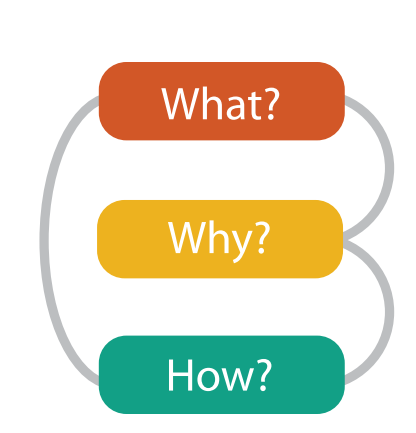

#### **joint work with:**

#### *A Multiscale Synteny Browser*

*Meyer, Munzner, Pfister. IEEE Trans. Visualization and Computer Graphics 15(6):897-904, 2009 (Proc. InfoVis 2009).* MizBee: A Multiscale Synteny Browser.

# **MizBee**

Miriah Meyer, Hanspeter Pfister

**[http://www.cs.utah.edu/~miriah/mizbee](http://www.cs.ubc.ca/labs/imager/tr/2012/Glint/)**

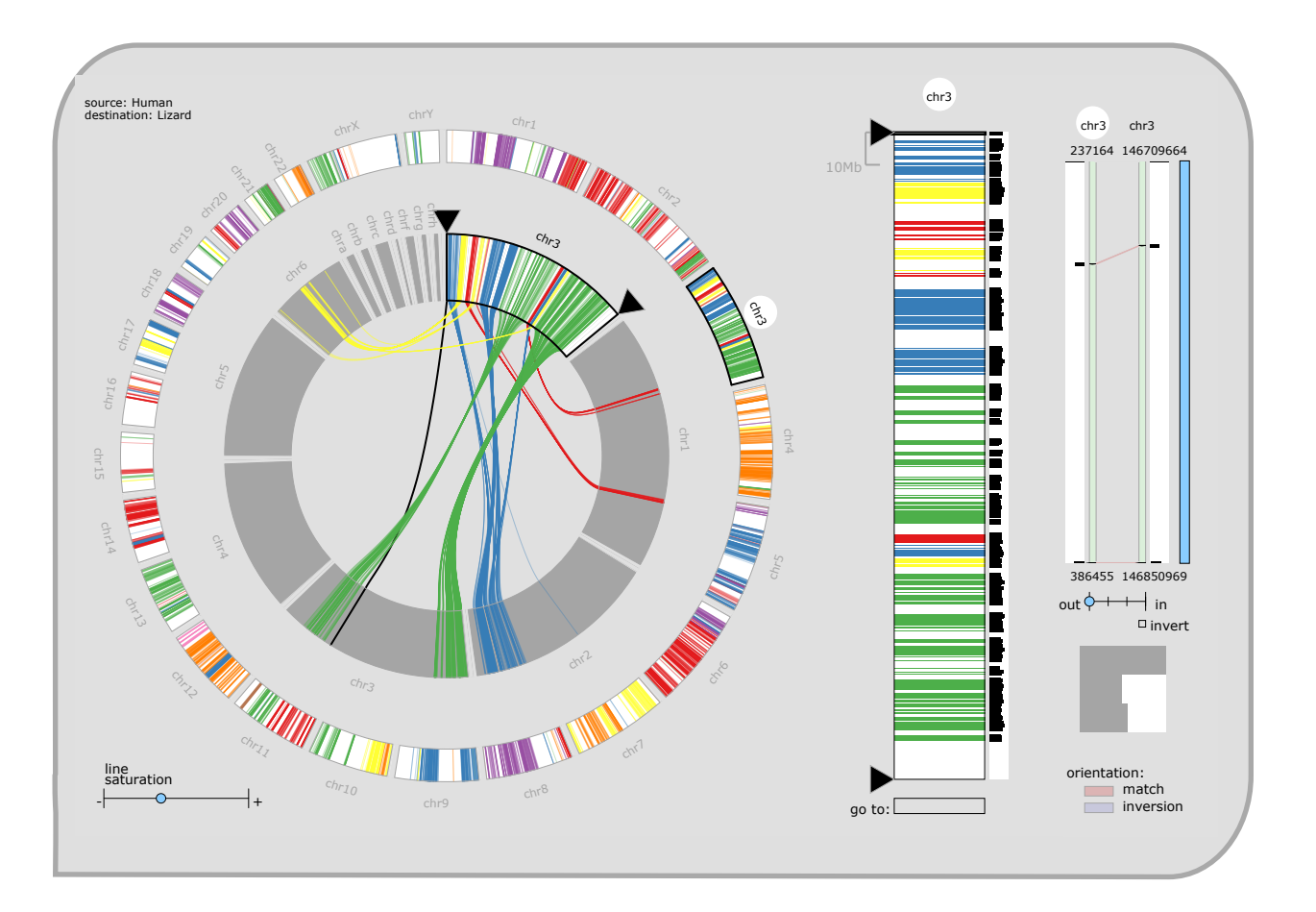

#### MizBee video

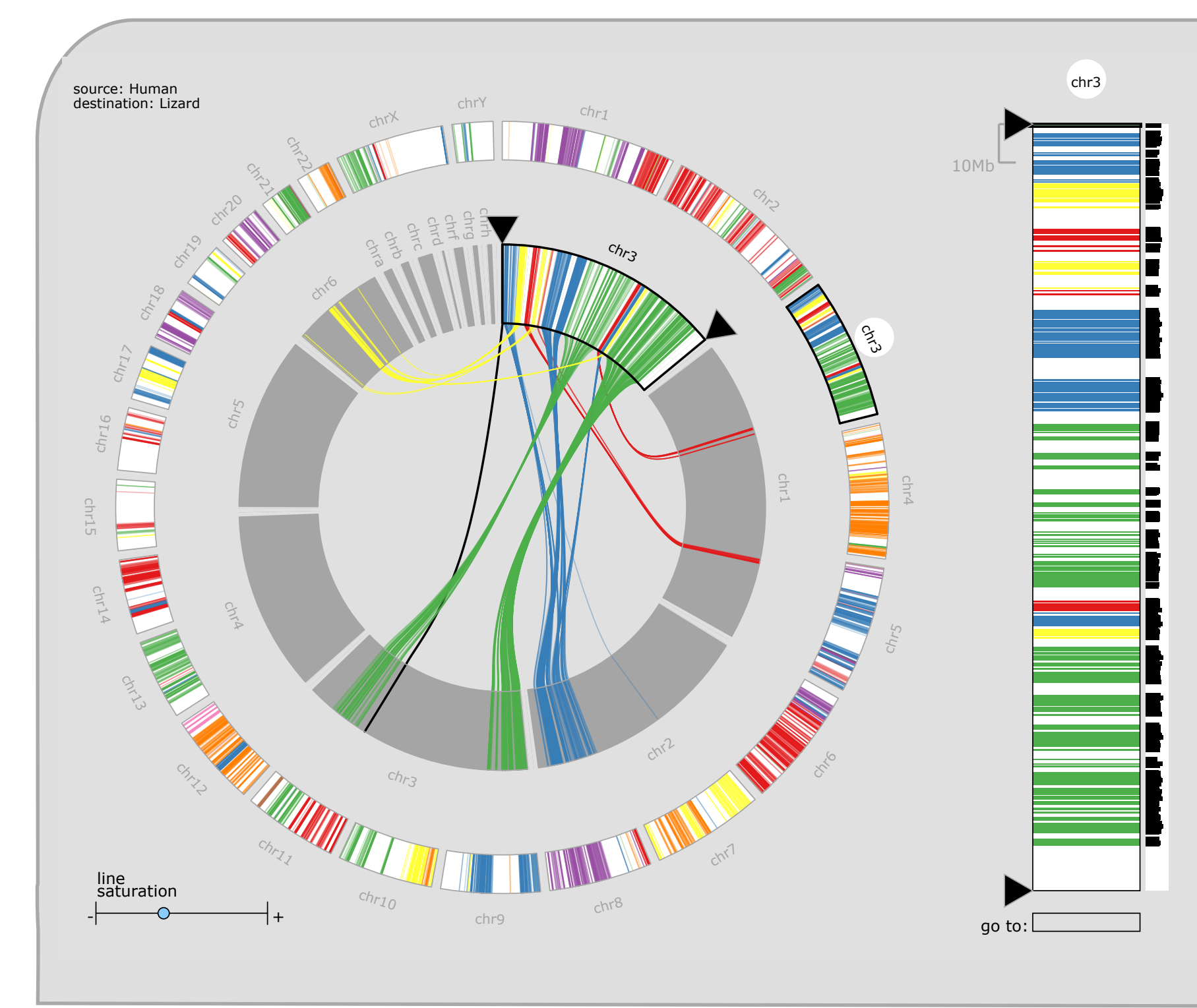

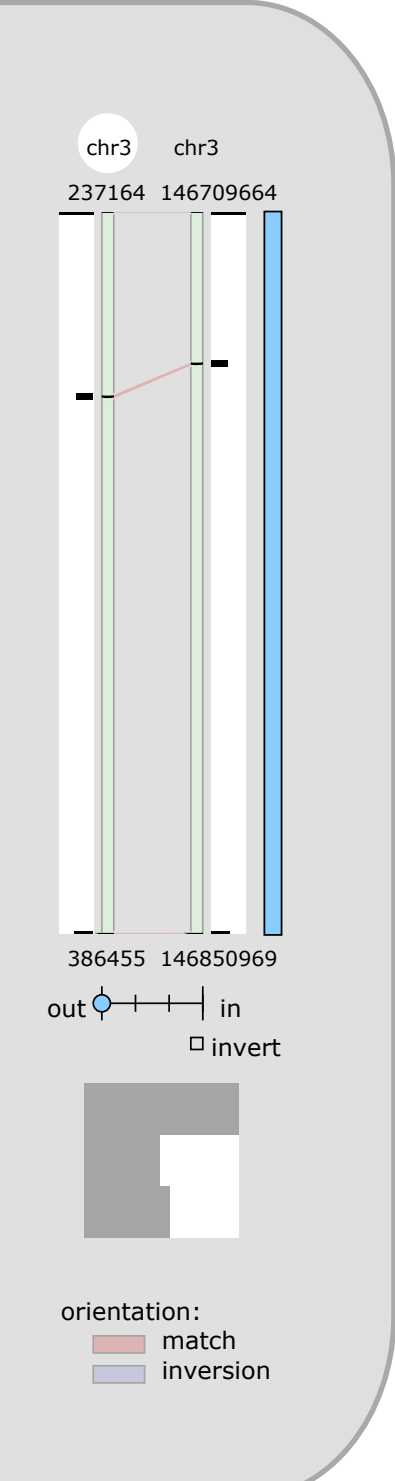

### What: Data abstraction

- data: multiscale lists
	- features: hundreds of thousands
		- ordered attribute: position in chromosome sequence coordinates
		- categorical attributes: orientation, chromosome of matching feature
		- quantitative attributes: length, similarity score
	- syntenic blocks: thousands
		- contiguous sets of features on same chromosome
		- combine thresholded features if
			- destination chromosome and orientation match
			- close together
	- chromosomes: dozens
	- genomes: two

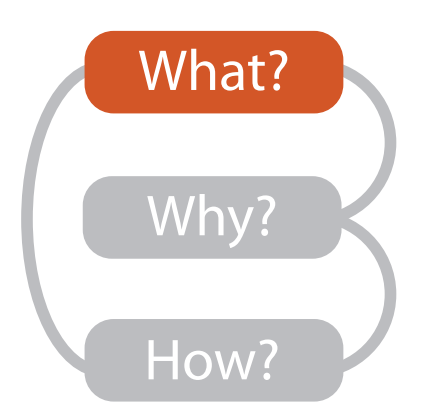

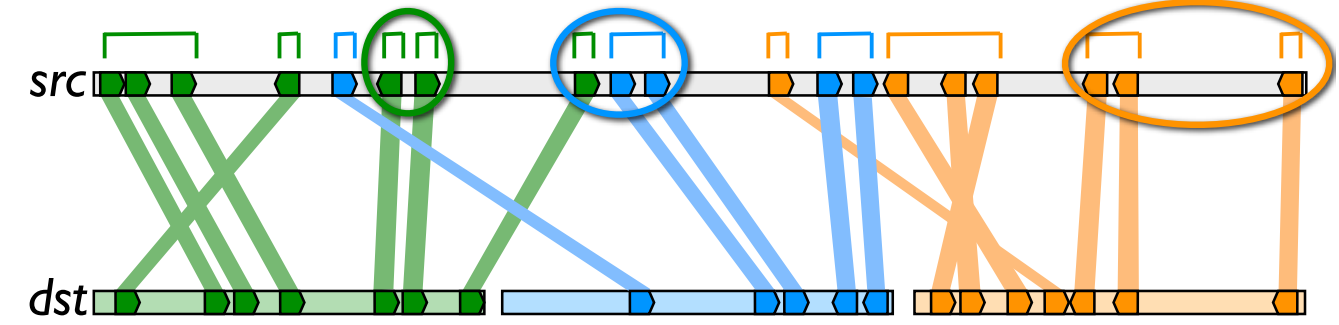

## Why: Tasks in domain language

- analyze conservation (similarity) relationships between genomic features
	- –high-level biology questions
		- evolution
			- how long ago did two species share common ancestor?
		- function
			- which segment of the genome is responsible for specific function in the cell?
		- $\bullet$  ...
	- –low-level data-centric questions
		- algorithm refinement
			- are paired features within a block contiguous?
			- which chromosomes share conserved blocks?
			- are similarity scores alike within block?

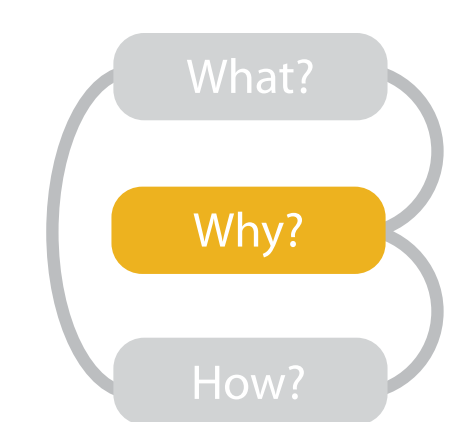

### Why: Tasks abstraction

- relationship types: proximity, size, orientation, similarity
- data scales: genome, chromosome, block, feature
- topics: algorithm in/out, block reliability, high-level science

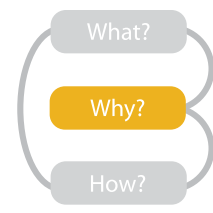

Which chromosomes share conserved blocks?

For one chromosome, how many other chromosomes does it share blocks with?

What is the density of coverage and where are the gaps on: chromosomes? blocks?

Where are the blocks: on chromosomes? around a specific location on a chromosome?

What are the sizes and locations of other genomic features near a block?

How large are the blocks?

Do neighboring blocks go to the same: chromosomes? relative location on a chromosome?

Are the orientations matched or inverted for: block pairs? feature pairs?

Do the orientations match for pairs of: neighboring blocks? features within a block?

Are similarity scores alike: with respect to neighboring blocks? within a block?

Are the paired features within a block contiguous?

How large is a feature relative to other genes within a block?

What are the sizes, locations, and names of features within a block?

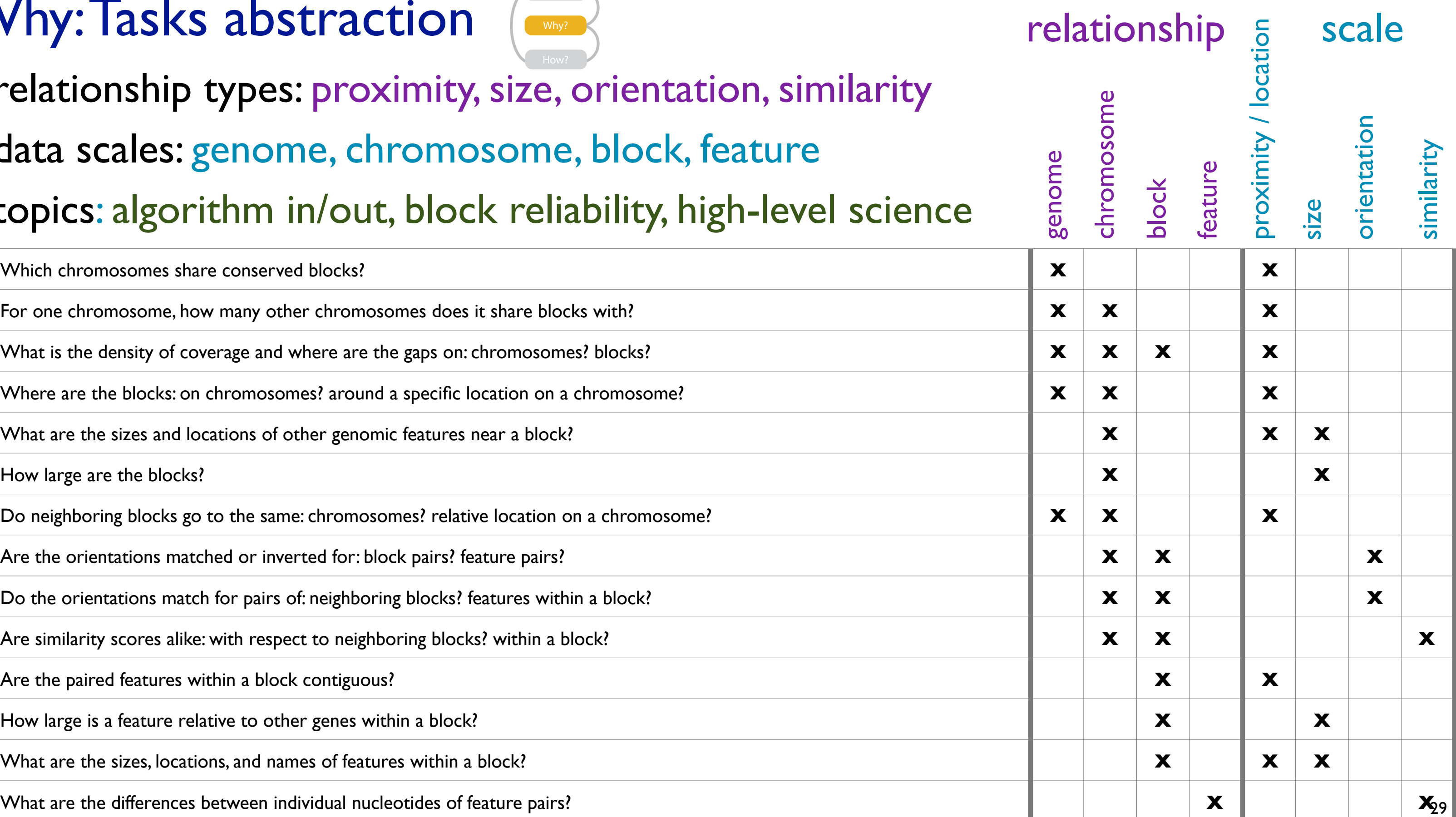

• encode match relationships between chromosome segments with both

![](_page_29_Figure_2.jpeg)

![](_page_29_Figure_4.jpeg)

![](_page_29_Picture_5.jpeg)

## How: Arrange space

• design space of arrangements

![](_page_30_Figure_2.jpeg)

![](_page_30_Picture_5.jpeg)

![](_page_30_Figure_3.jpeg)

![](_page_30_Figure_4.jpeg)

![](_page_30_Figure_6.jpeg)

*Apollo* [\[Lewis02\]](http://win.vergari.com/acquariofilia/salmastro02.asp)

- juxtapose linked views
	- *– multiform overview-detail*
		- three views: genome, chromosome, block
		- different visual encoding in each

![](_page_31_Figure_10.jpeg)

![](_page_31_Figure_5.jpeg)

![](_page_31_Figure_9.jpeg)

![](_page_31_Picture_238.jpeg)

#### **F a cet**

**Ju xtapose**

![](_page_31_Picture_8.jpeg)

- axis orientation
	- radial: genome
	- rectilinear: chromosome, block
		- aligned position more accurate than angle

![](_page_32_Picture_218.jpeg)

![](_page_32_Figure_5.jpeg)

#### **Arrange**

![](_page_32_Figure_15.jpeg)

Length (1D size)

Tilt/angle

![](_page_32_Figure_7.jpeg)

 $\left( \bigtriangledown \right)$ 

• filter

![](_page_33_Picture_4.jpeg)

![](_page_33_Figure_3.jpeg)

![](_page_33_Figure_2.jpeg)

- outer ring: summarize relationships with color
	- select one chromosome from set of source chromosomes
- inner ring:
	- destination chromosomes around copy of selected source chromosome
	- show relationship details with connection marks as well as color

#### **Actions**  $\mathcal{B}$

![](_page_34_Figure_6.jpeg)

![](_page_34_Figure_7.jpeg)

![](_page_34_Figure_9.jpeg)

### MizBee contributions

- first synteny browser with side-by-side linked views
	- across the range of scales
	- encoding all four conservation relationship types
		- proximity, size, orientation, similarity
- open source <http://www.cs.utah.edu/~miriah/mizbee>

36

## **Outline**

- introduction
- Cerebral
- TreeJuxtaposer
- MizBee

• summary and conclusions

![](_page_36_Figure_6.jpeg)

![](_page_36_Figure_7.jpeg)

![](_page_36_Figure_8.jpeg)

![](_page_36_Picture_9.jpeg)

![](_page_37_Picture_0.jpeg)

# **Visualization Analysis & Design**

*Munzner. AK Peters / Taylor and Francis, to appear Oct 2014.* Visualization Analysis and Design.

![](_page_37_Picture_7.jpeg)

AK Peters Visualization Ser

#### Visualization Analysis & Design

**Tamara Munzner** 

![](_page_37_Picture_11.jpeg)

**[http://www.cs.ubc.ca/~tmm/vadbook](http://www.cs.ubc.ca/labs/imager/tr/2012/Glint/)**

![](_page_38_Figure_1.jpeg)

- 
- 
- 
- 

![](_page_38_Picture_0.jpeg)

![](_page_39_Figure_0.jpeg)

![](_page_40_Figure_1.jpeg)

![](_page_40_Figure_2.jpeg)

#### **How?**

## Channels: Expressiveness types and effectiveness rankings

![](_page_41_Figure_1.jpeg)

### Four levels of design and validation

- inverse cases: problem-driven vs. technique-driven work
	- call for action: more problem-driven work in bioinformatics
		- could be beneficial in broader contexts, beyond biovis!

![](_page_42_Picture_4.jpeg)

# **Design Study Methodology**

**joint work with:**

#### *Reflections from the Trenches and from the Stacks*

*Sedlmair, Meyer, Munzner. IEEE Trans. Visualization and Computer Graphics 18(12): 2431-2440, 2012 (Proc. InfoVis 2012).* Design Study Methodology: Reflections from the Trenches and from the Stacks.

![](_page_43_Picture_7.jpeg)

![](_page_43_Picture_8.jpeg)

Michael Sedlmair, Miriah Meyer

**[http://www.cs.ubc.ca/labs/imager/tr/2012/dsm/](http://www.cs.ubc.ca/labs/imager/tr/2012/Glint/)**

## Design Studies: Lessons learned after 21 of them (+1)

![](_page_44_Picture_4.jpeg)

*Car-X-Ray* in-car networks

![](_page_44_Figure_8.jpeg)

*RelEx* in-car networks

![](_page_44_Picture_29.jpeg)

*AutobahnVis* in-car networks

![](_page_44_Picture_25.jpeg)

*QuestVis* sustainability

*LiveRAC*

server hosting

![](_page_44_Picture_18.jpeg)

*SessionViewer* web log analysis

![](_page_44_Picture_20.jpeg)

*PowerSetViewer* data mining

![](_page_44_Figure_1.jpeg)

![](_page_44_Picture_2.jpeg)

*MostVis* in-car networks

![](_page_44_Picture_12.jpeg)

*Constellation* linguistics

![](_page_44_Picture_16.jpeg)

*Caidants* multicast

![](_page_44_Picture_6.jpeg)

*ProgSpy2010* in-car networks

![](_page_44_Picture_27.jpeg)

*WiKeVis* in-car networks

![](_page_44_Figure_10.jpeg)

*Cardiogram* in-car networks

![](_page_44_Picture_14.jpeg)

*LibVis* cultural heritage

![](_page_44_Picture_33.jpeg)

music listening

![](_page_44_Picture_31.jpeg)

*VisTra* in-car networks

• commonality of representations cross-cuts domains!

![](_page_44_Picture_24.jpeg)

![](_page_44_Picture_35.jpeg)

### Methodology for Problem-Driven Work

• definitions

• 9-stage framework

• 32 pitfalls and how to avoid them

![](_page_45_Figure_4.jpeg)

![](_page_45_Picture_107.jpeg)

### Conclusions

- three biovis systems analyzed
	- Cerebral
	- TreeJuxtaposer
	- MizBee
- analysis framework big ideas
	- what: data abstraction
		- including transformation through deriving data
	- why: task abstraction
		- translate from domain-specific
	- how: visual encoding and interaction idioms
	- scaffolding for thinking systematically about full design space
		- describe existing, generate new

## More Information

- this talk [http://www.cs.ubc.ca/~tmm/talks.html#biovis14](http://www.cs.ubc.ca/~tmm/talks.html)
- papers, videos, software, talks, courses <http://www.cs.ubc.ca/~tmm>
- book *(to appear Oct 2014)* [http://www.cs.ubc.ca/~tmm/vadbook](http://www.cs.ubc.ca/~tmm)
- acknowledgements
	- funding: Agilent, NSERC, NSF
	- talk feedback: Matt Brehmer

![](_page_47_Picture_7.jpeg)

![](_page_47_Picture_9.jpeg)

Illustrations by Ramonn Maguire

#### Visualization Analysis & Design

**Tamara Munzner** 

![](_page_47_Picture_13.jpeg)